**[Inledning](#page-1-0) [Introduktion](#page-2-0) [Installation](#page-3-0)** [Så snvänder du skärmen](#page-4-0) **[Felsökning](#page-5-0) [Specifikationer](#page-8-0) [Bilaga](#page-12-0)** 

#### **InInformationen i detta dokument kan ändras utan varsel. © 2004 Dell Inc. Alla rättigheter förbehållna.**

Det är strängt förbjudet att utan skriftligt tillstånd från Dell Inc. på något sätt återge innehållet i denna manual.

Varumärken som används i denna text: *Dell* och *DELL* logon är varumärken som tillhör Dell Inc.; *Microsoft, Windows, och Windows NT* är registrerade varumärken som tillhör Microsoft Corporation; *VESA* är ett registrerat varumärke som tillhör Video Electronics Standards Association; *IBM* är ett registrerat varumärke som tillhör International Business Machines Corporation; *Adobe* är ett varumärke som tillhör Adobe Systems Incorporated, och som kan registreras enligt vissa bestämmelser. I egenskap av ENERGY STAR Partner, har Dell Inc. fastställt att denna product möter ENERGY STARs riktlinjer för effektiv energiförbrukning.

Andra varumärken och varunamn kan förekomma i detta dokument och hänför sig då antingen till varumärkena, varunamnen eller produkterna. Dell Inc. frånsäger sig all äganderätt vad gäller varumärken och varunamn utöver sina egna.

*Ursprungligt utgivningsdatum: Januari 2005*

## <span id="page-1-0"></span>**Inledning: Användarguide för Dell™ E173FP Flatskärm i färg**

Om denna guide · Notationskonventioner Conventions

## **Om denna guide**

Denna guide är avsedd för användare av Dell E173FP färgskärm. Den beskriver skärmens egenskaper, installation och funktion.

Följande avsnitt ingår:

- [Introduktion](#page-2-0) ger en översikt av skärmens egenskaper.
- **[Installation](#page-3-0) beskriver ursprunglig installationsprocess.escribes the initial setup process.**
- · [Så använder du skärmen](#page-4-0) ger en översikt av hur skärmen används.
- [Felsökning](#page-5-0) ger tips och lösningar för vanliga problem.
- [Specifikationer](#page-8-0) innehåller en lista över skärmens tekniska specifikationer.
- · [Bilaga](#page-12-0) innehåller extra dokumentation som stödjer denna produkt.

## **Notationskonventioner Conventions**

Följande underavsnitt beskriver notationskonventioner som används i detta dokument.

### **Anmärkning, Varning och Fara**

I denna guide åtföljs vissa avsnitt av en ikon och trycks i fet eller kursiv text. Dessa stycken motsvarar anmärkningar, varningar och faror och de används enligt följande:

*ANMÄRKNING: EN ANMÄRKNING anger viktig information som hjälper dig använda din dator på ett bättre sätt.* Ø

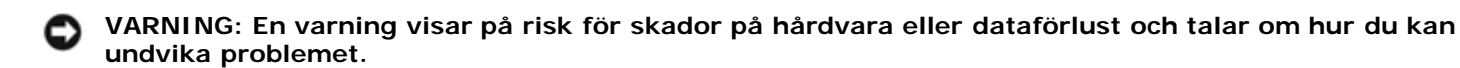

**FARA: En fara visar på risk för kroppsskada och talar om hur du kan undvika problemet.** ∧

Vissa varningar kan visas i alternativa format och kan åtföljas av en ikon. I dessa fall, styrs den särskilda presentationen av varningen av en reglerande myndighet.

## <span id="page-2-0"></span>**Introduktion: Användarguide för Dell™ E173FP Flatskärm i färg**

Översikt • Grafik

## **Översikt**

Tack till ditt köp av en Dell E173FP 17-tums Flat skärm. Med hjälp av en Active Matrix TFT LCD, erbjuder skärmen hög kontrast, klar text, och snabb svarstid i en ny tunn bezel design. Dell är stolta over att kunna erbjuda dig den senaste LCD tekniken, som lämpar sig både för hem- och företagsanvändning. De som kräver en exceptionell kvalitet och pålitlighet till ett överkomligt pris kommer att uppskatta det värde som Dell E173FP erbjuder.

För mer information, se avsnittet [Specifikationer](#page-8-0)

## **Grafik**

Följande länkar visar flera sidor av skärmen och dess komponenter.

**[Framsida](#page-27-0)** [Bakifrån](#page-28-0) [Underifrån](#page-29-0) **[Sida](#page-30-0)** 

## <span id="page-3-0"></span>**Installation: Användarguide för Dell™E173FP flatskärm i färg**

[Vridbart stöd](#page-31-0)

[Att koppla in kablarna](#page-32-0)

[Att montera den valfria Ljudenheten från Dell™](#page-33-0)

[Placering av skärmen](#page-36-0)

[Underhåll](#page-37-0)

## <span id="page-4-0"></span>**Så använder du skärmen: Användarguide för Dell™ E173FP Flatskärm i färg**

[Inställning av optimal upplösning](#page-38-0)

[Kontroller och indikatorer](#page-39-0)

## <span id="page-5-0"></span>**Felsökning: Användarguide för Dell™ E173FP Flatskärm i färg**

Skärmspecifik felsökningonitor • Vanligt förekommande problem • Produktspecifika problem

## **Skärmspecifik felsökningonitor**

### **Självtestfunktion (STFC)**

Din skärm har en självtestfunktion som gör att du kan kontrollera om din skärm fungerar korrekt. Om din skärm och dator är korrekt anslutna men skärmen förblir mörk, kör skärmtestet genom att utföra följande steg:

- 1. Stäng av både datorn och skärmen.
- 2. Koppla ur videokabeln från datorns baksida. För att garantera korrekt självtestfunktion, koppla ur den analoga (blå anslutare) kabeln från baksidan av datorn.
- 3. Slå på skärmen.

Dialogrutan 'Dell - self-test Feature Check' (Dell självtest funktionskontroll) kommer att visas på skärmen (mot en svart bakgrund) om skärmen inte kan hitta en videosignal och fungerar korrekt. I självtestläge förblir strömindikatorn grön och självtestmönstret kommer att bläddra igenom skärmen kontinuerligt.

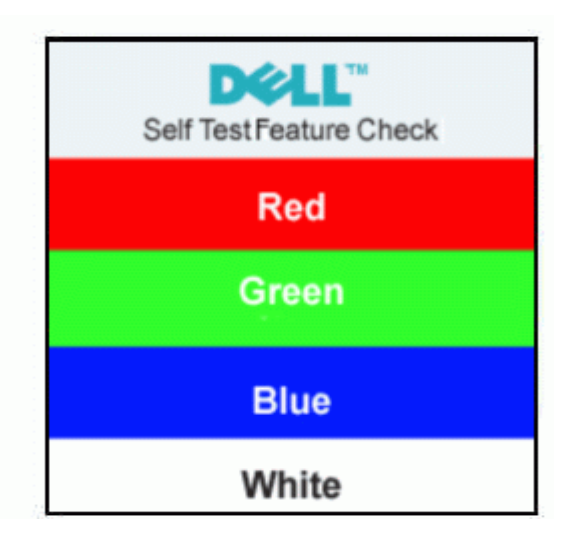

- 4. Denna ruta visas också under normal systemdrift om videokabeln kopplas ur eller skadas.
- 5. Stäng av din skärm och återanslut videokabeln; slå sedan på både datorn och skärmen.

Om din skärm förblir tom efter föregående procedur, kontrollera din videocontroller och datasystem; din skärm fungerar korrekt.

### **OSD Varningsmeddelanden**

Ett varningsmeddelande kan visas på skärmen och ange att skärmen är osynkroniserad.

#### **Cannot Display This Video Mode**

Detta innebär att skärmen inte kan synkronisera med den signal den tar emot från datorn. Antingen är signalen för hög eller för låg för att skärmen skall kunna använda den. Se [Specifikationer](#page-8-0) för horisontalt och vertikalt frekvensområde för denna skärm. Rekommenderat läge är 1280x1024 @ 60Hz.

Ibland visas inget varningsmeddelande, trots att skärmen är tom. Detta kan också innebära att skärmen inte synkroniserar med datorn eller att skärmen är i strömsparläge.

## **Vanligt förekommande problem**

Följande tabell innehåller allmän information om vanliga skärmproblem du kan stöta på.

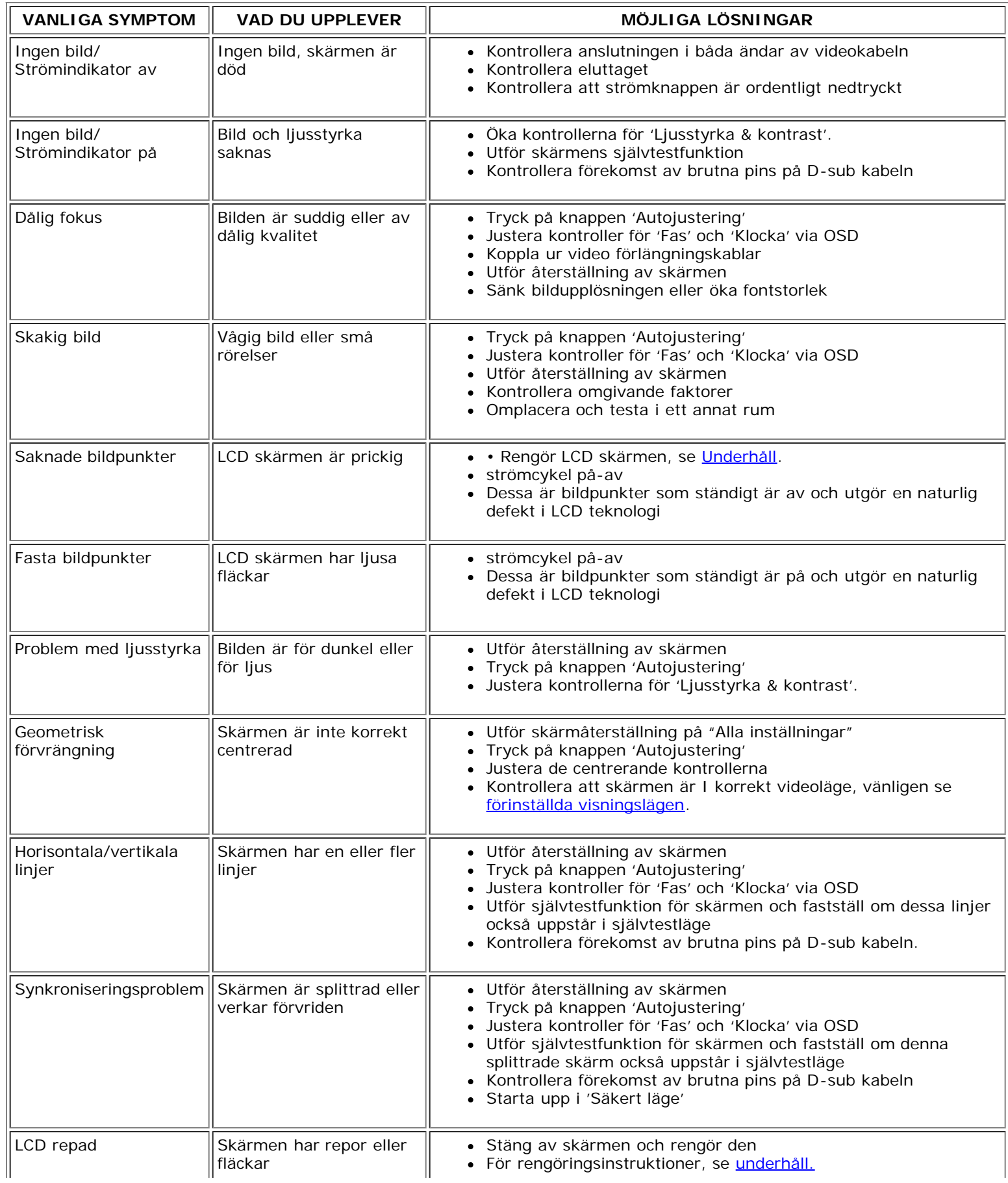

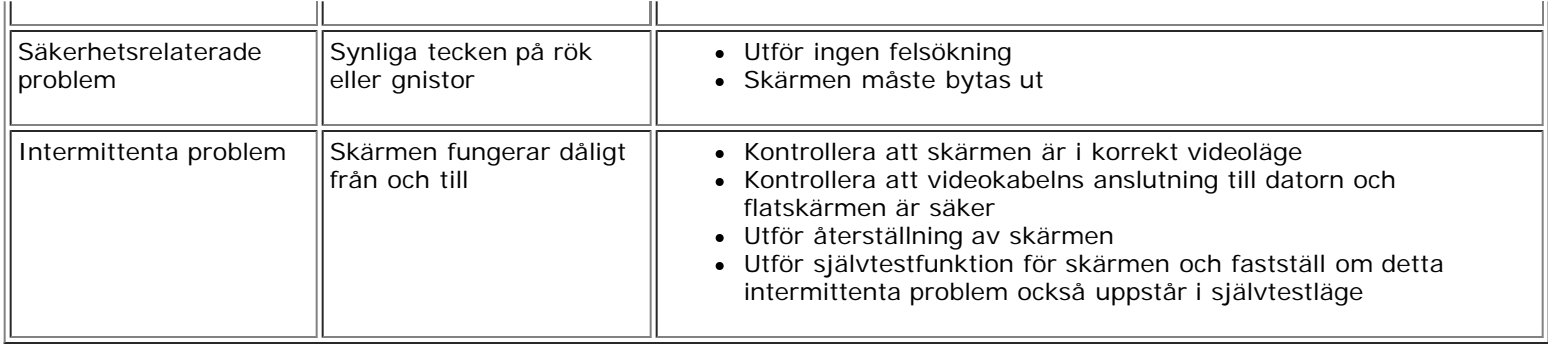

## **Produktspecifika problem**

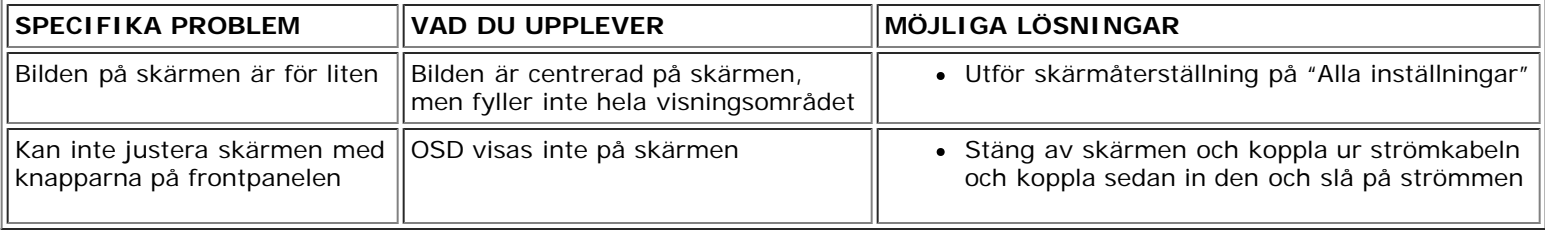

## <span id="page-8-0"></span>**Specifikationer: Användarguide för Dell™ E173FP Flatskärm i färg**

Allmänt • Flatpanel • Upplösning • Förinställda visningslägen • Elektriskt• Utseende • Miljöaspekter• Strömsparlägen • Tilldelning av pin • Plug och Play funktioner

### **Allmänt**

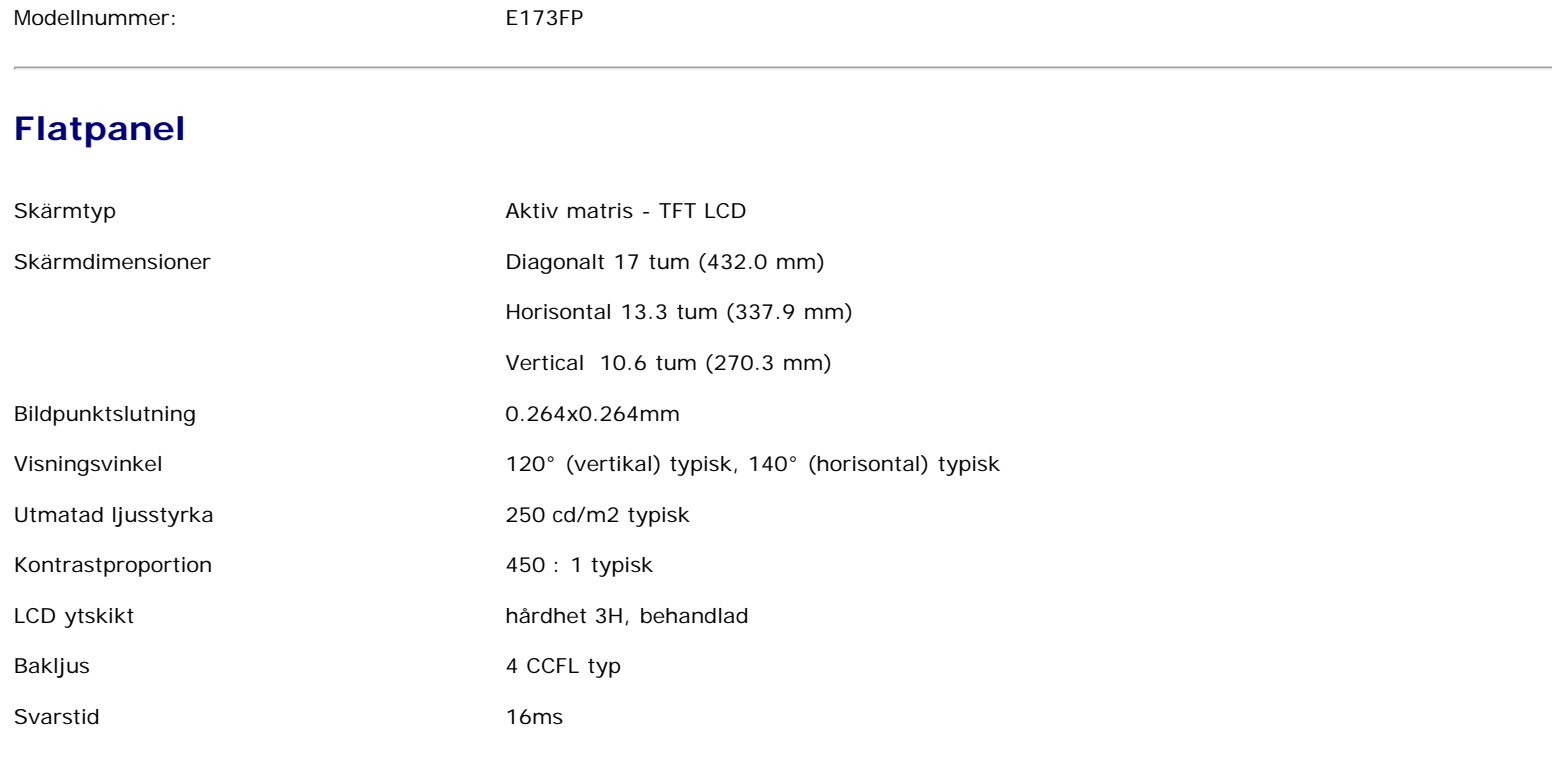

## **Upplösning**

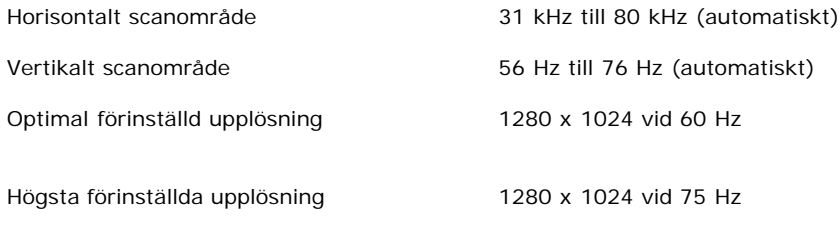

Dell garanterar bildstorlek och centrering för alla förinställda lägen som listas i följande tabell.

### **Förinställda visningslägen**

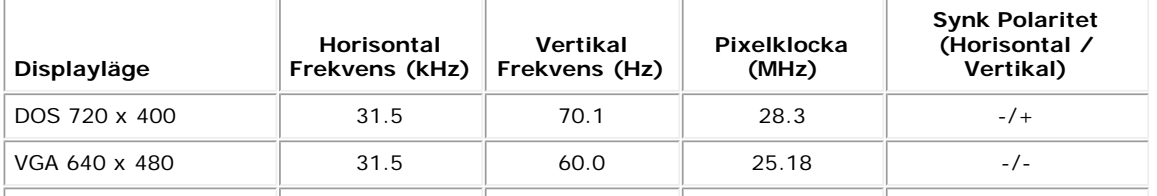

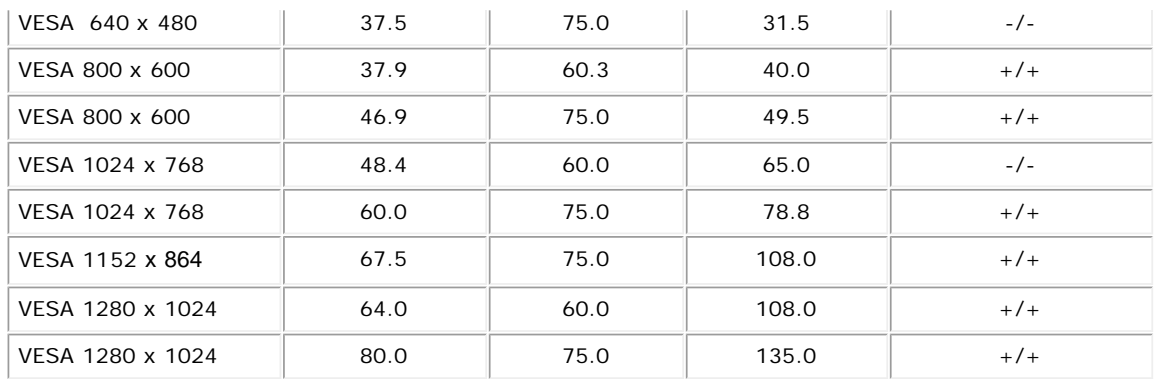

### **Elektriskt**

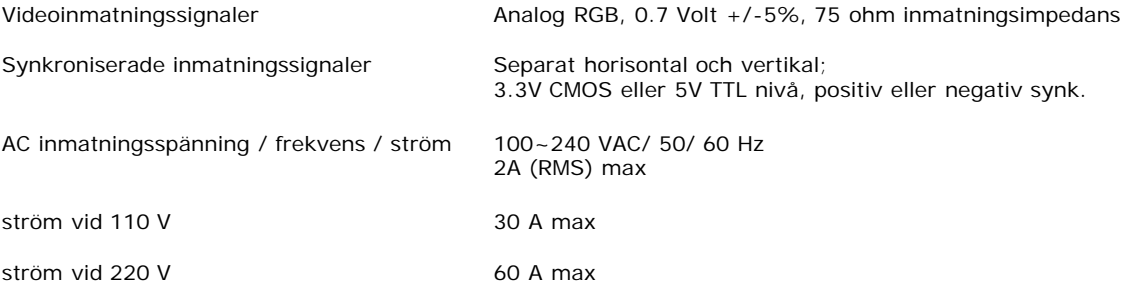

### **Utseende**

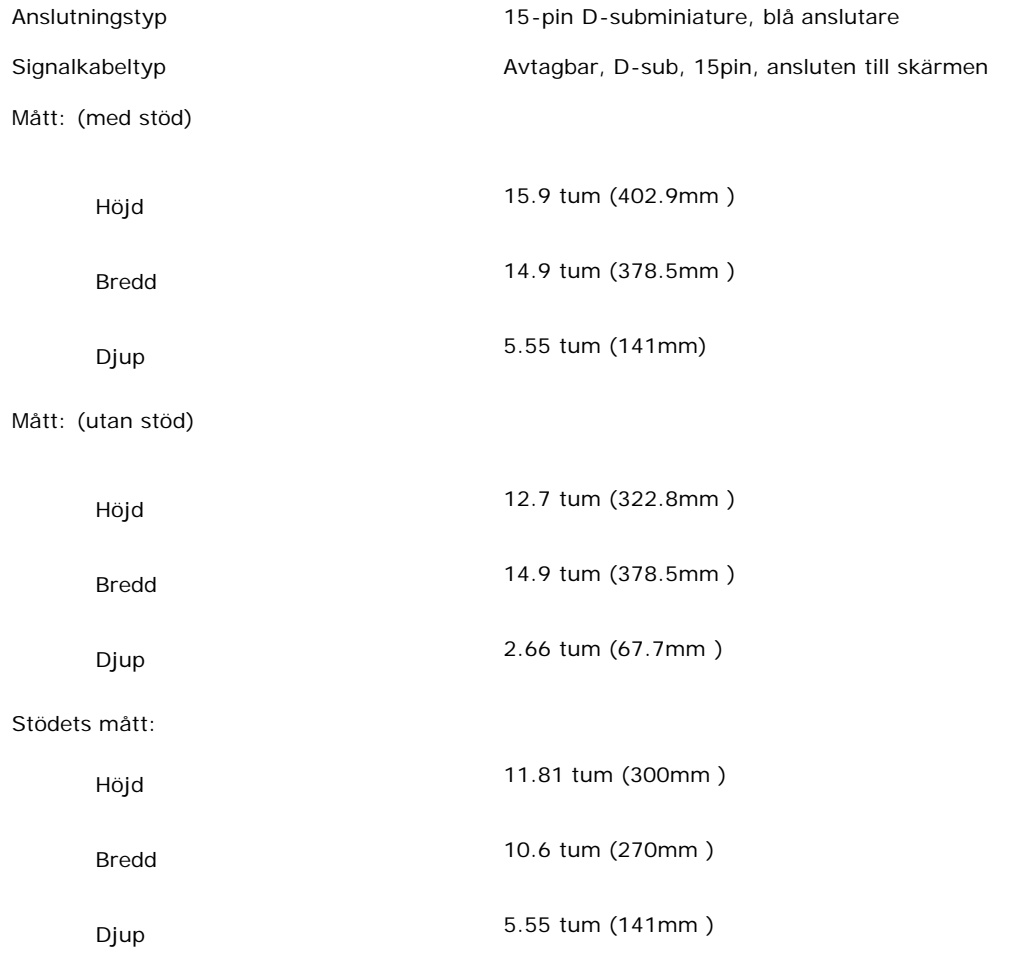

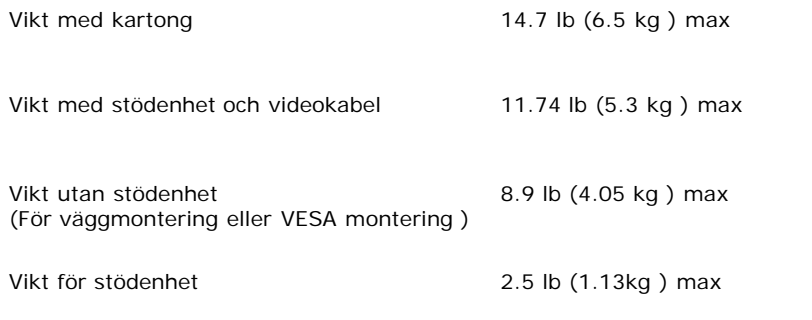

### **Miljöaspekter**

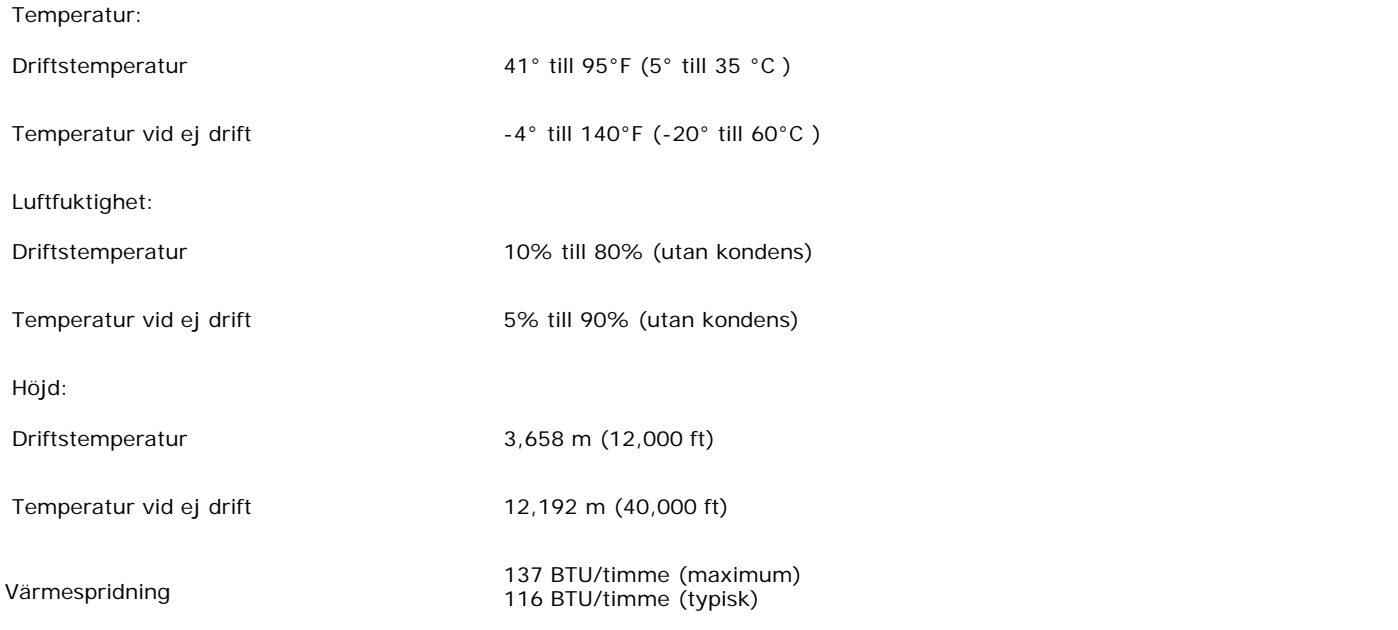

## **Strömsparlägen**

Om du har ett kompatibelt VESA DPMS visningskort eller programvara installerad i din PC, minskar skärmen automatiskt strömförbrukningen då den inte används. Om inmatning från tangentbord, mus eller andra inmatningsenheter upptäcks, kommer skärmen automatiskt att "vakna". Följande tabell visar strömförbrukningen och signalering för denna automatiska strömspararfunktion.

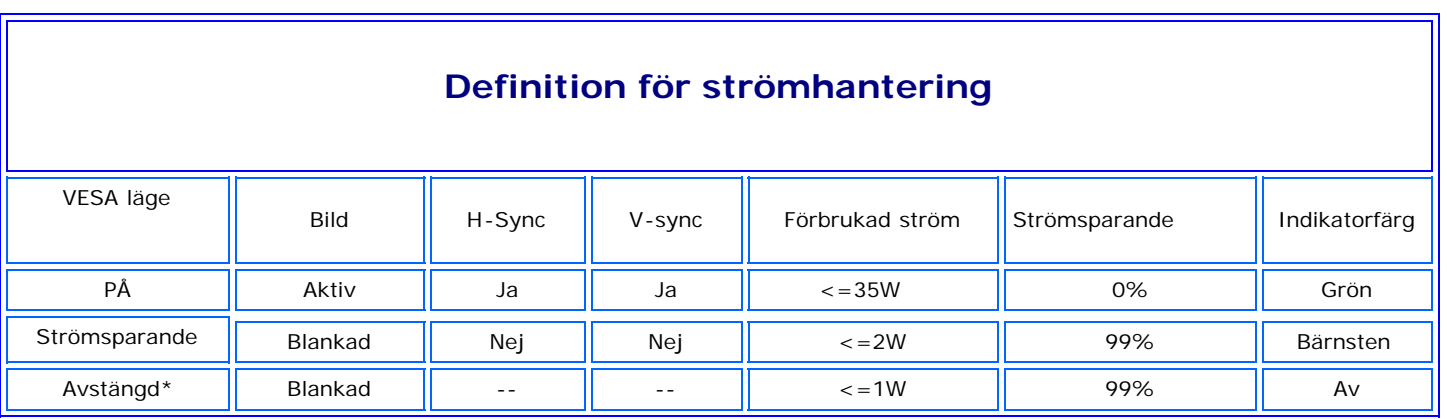

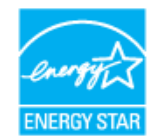

ENERGY STAR® är ett varumärke registrerat i USA. Som ENERGY STAR® Partner, har DELL fastställt att denna produkt möter ENERGY STARs® riktlinjer för effektiv energianvändning.

### **Tilldelning av pin**

**15-pin D-sub anslutare**

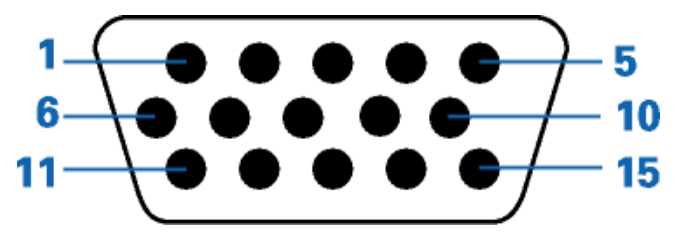

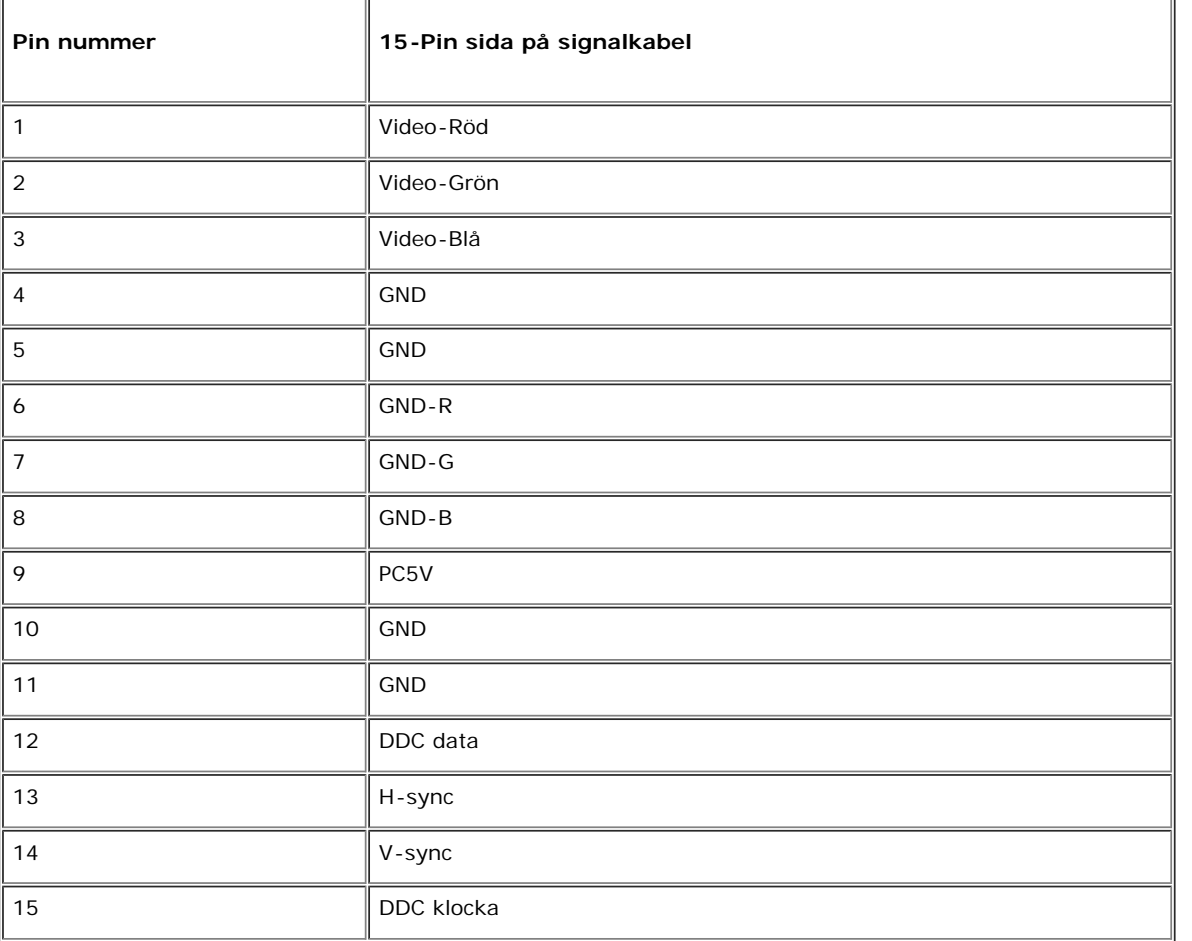

### **Plug and Play funktioner**

Du kan installera skärmen i ett Plug and Play kompatibelt system. Skärmen förser automatiskt datasystemet med Extended Display Identification Data (EDID) genom att använda Display Data Channel (DDC) protokoll så att systemet kan konfigurera sig självt och optimera skärminställningarna. Vid behov, kan användaren välja olika inställningar, men i de flesta fall sker skärminstallationen automatiskt.

#### <span id="page-12-0"></span>**Bilaga**

**Dell™ E173FP platt bildskärm**

- Säkerhetsinformation
- Kontakta Dell
- Regulatoriska anmärkningar
- **Återvinning**

Guide för inställningar av bildskärmen

### **Säkerhetsinformation**

**FARA: Användning av inställningar, justeringar och andra förfaranden, än de som är beskrivna i denna bruksanvisningen, kan orsaka en elektrisk urladdning och/eller en mekanisk defekt.**

- Läs och följ dessa anvisningar innan du kopplar in och använder skärmen:
	- För att undvika skador på din dator, försäkra dig, att datorens strömförsörjning är inställd på växelström med rätt spänning, som kan variera beroende på var du befinner dig:
		- 115 V / 60 Hz i de flesta länder i Norra och Södra Amerika och i vissa östasiatiska länder som t.ex Japan, Sydkorea (också 220 V/60 Hz) och i Taiwan. 230 V / 50 Hz i de flesta europeiska länder, Mellan Östern och Asien.

Försäkra dig alltid, att er skärm är anpassad för växelström med angiven spänning.

*ANMÄRKNING: Denna skärm behöver inte ha och har inte en inställning för växelström. Den kommer automatiskt att känna igen alla växelströmsspänningar som är angivna i den "Elektriska Specifikationen".*

- 
- 
- Stoppa aldrig metallföremål i öppningar till skärmen. Det kan orsaka elektrisk kortslutning.<br>För att undvika elchock vidrör inte de inre delarna av skärmen. Skärmhöljet får endast avlägsnas av en servicetekniker.<br>Använd in
- När du drar ut strömsladden ur eluttaget, håll i stickkontakten och inte i kabeln.
- Öppningarna i skärmhöljet är avsedda för ventilation. Du får inte täcka eller blockera dessa, det för att undvika överhettning av maskinen. Lägg inte skärmen på säng, soffa, matta eller något annat mjukt underlag; det skulle kunna orsaka blockering av ventilationshålen i undre delen av höljet. Om du placerar skärm på en hylla eller i ett instängt utrymme, se till att ordna med tillräcklig med ventilation och luftcirkulation.
- Placera skärm i ett rum med låg luftfuktighet och minimal dammighet. Fuktiga källarutrymmen och dammiga korridor är inte lämpliga placering för skärmen.
- Utsätt inte skärmen för regn och använd den inte i närheten av vatten (i kök, i närheten av bassäng o.s.v.). I fall att skärmen blir våt, koppla genast bort den från elnätet och kontakta omedelbart en auktoriserad försäljare. Vid behov kan du rengöra skärmen med en våt trasa, men innan dess måste den bli bortkopplad från nätet.
- Placera skärmen på ett fast underlag och hantera den försiktigt. Bildskärm är tillverkad av glas och kan vid fall eller vid en kraftig stöt lätt skadas.
- Placera skärm så nära som möjligt ett eluttag.
- Om skärm inte fungerar normalt speciellt om den ger ifrån sig konstiga ljud eller lukter koppla direkt bort den från nätet och kontakta omedelbart en auktoriserad försäljare eller servis.
- Försök inte öppna skärmens hölje, därför att du skulle kunna bli utsatt för elchock. Höljet får endast avlägsnas av en servistekniker.
- Hög temperatur kan påverka skärmens funktioner negativt. Använd inte skärmen i direkt solsken och placera den inte i närheten av varma värmeelement, spisar, kaminer eller andra värmekällor.
- Om skärmen inte skall användas under längre tid, koppla då bort den från elnätet.
- Dra ur strömsladden från elnätet innan någon servis utförs på skärmen.
- Lampan(lamporna) inuti denna produkt innehåller kvicksilver och måste lämnas till återvinningscentral när de är uttjänta. Du kan kontakta elektronikbranschens förbund: [http://www.eiae.org](http://www.eiae.org/) för mer information.

### **Kontakta Dell**

För att kontakta Dell elektroniskt, kan du använda följande webbplatser:

- **www.dell.com**
- **support.dell.com** (teknisk support)
- **premiersupport.dell.com** teknisk support för kunder inom utbildning, statliga organ, sjukvård och medelstora/stora företag, inklusive Premier, Platinum, och Gold kunder)

För specifika webbadresser för ditt land, skall du leta efter avsnittet för aktuellt land i tabellen nedan.

*ANMÄRKNING: Tullfria nummer skall användas inom det land dessa anges för.*

När du kontaktar Dell, skall du använda de e-postadresser, telefonnummer och koder som anges i följande tabell. Om du behöver hjälp vid fastställande av vilka koder du skall använda, kontakta en lokal eller en internationell operatör.

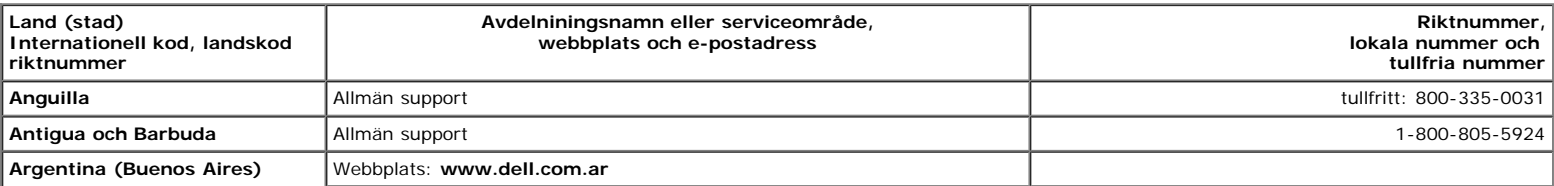

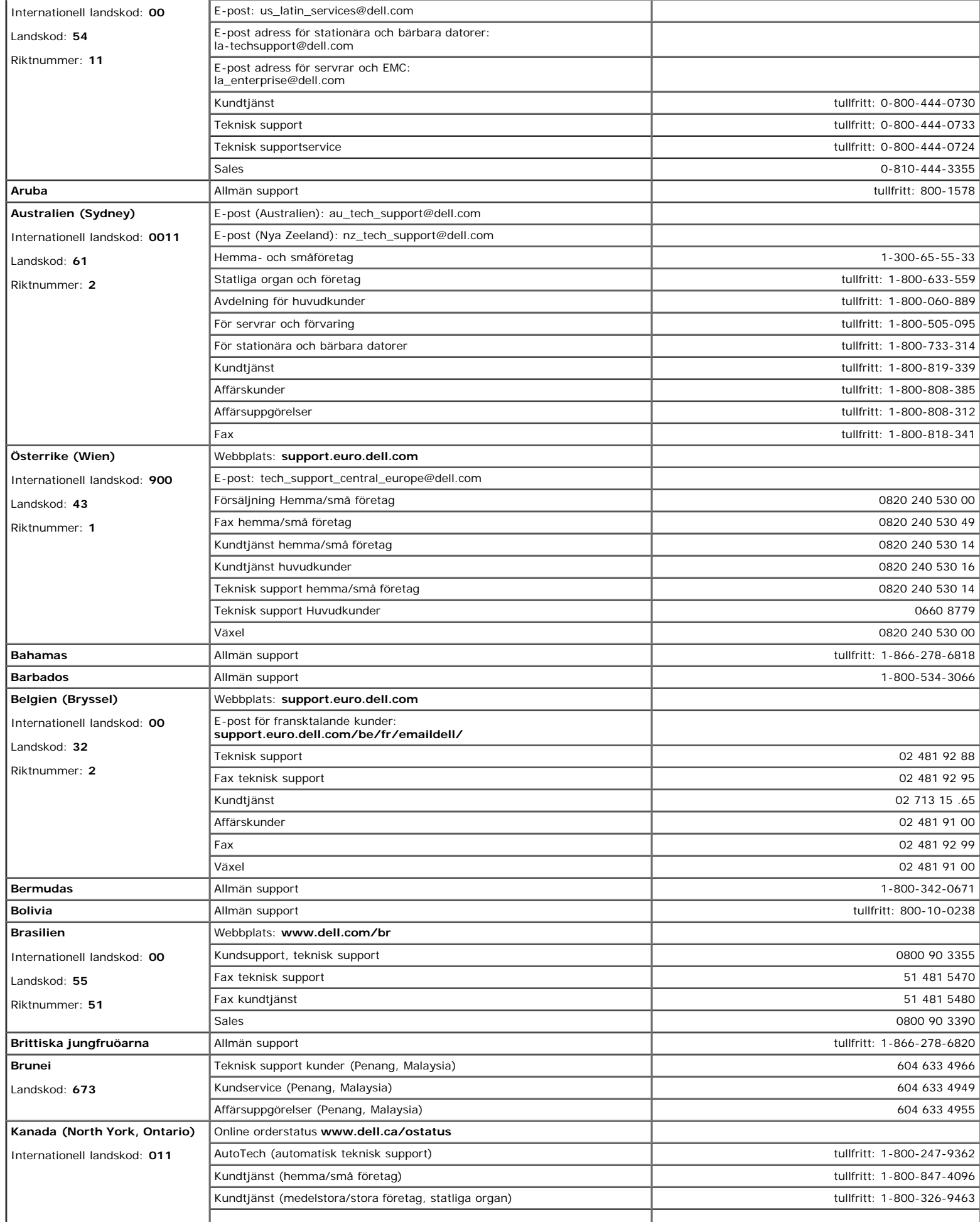

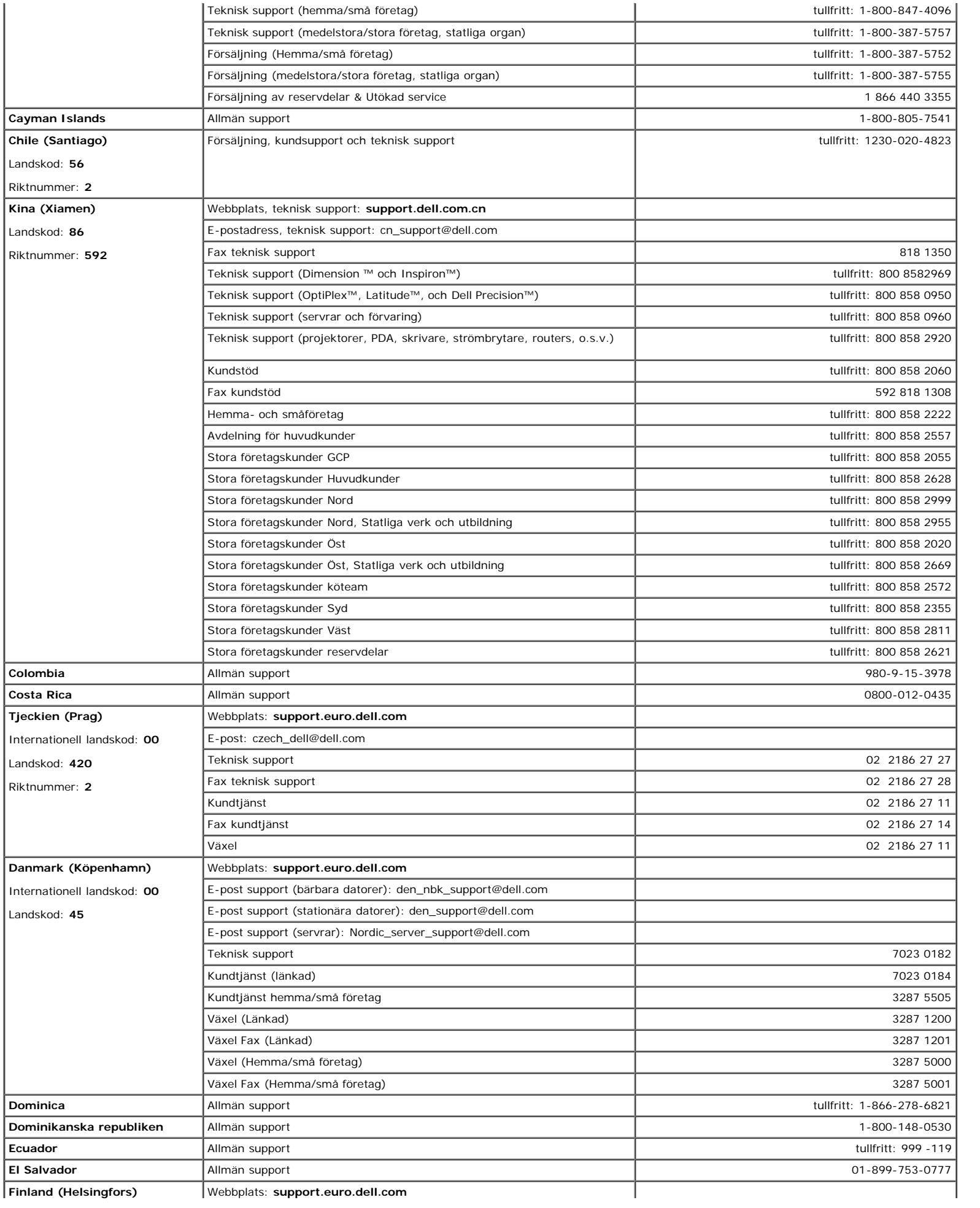

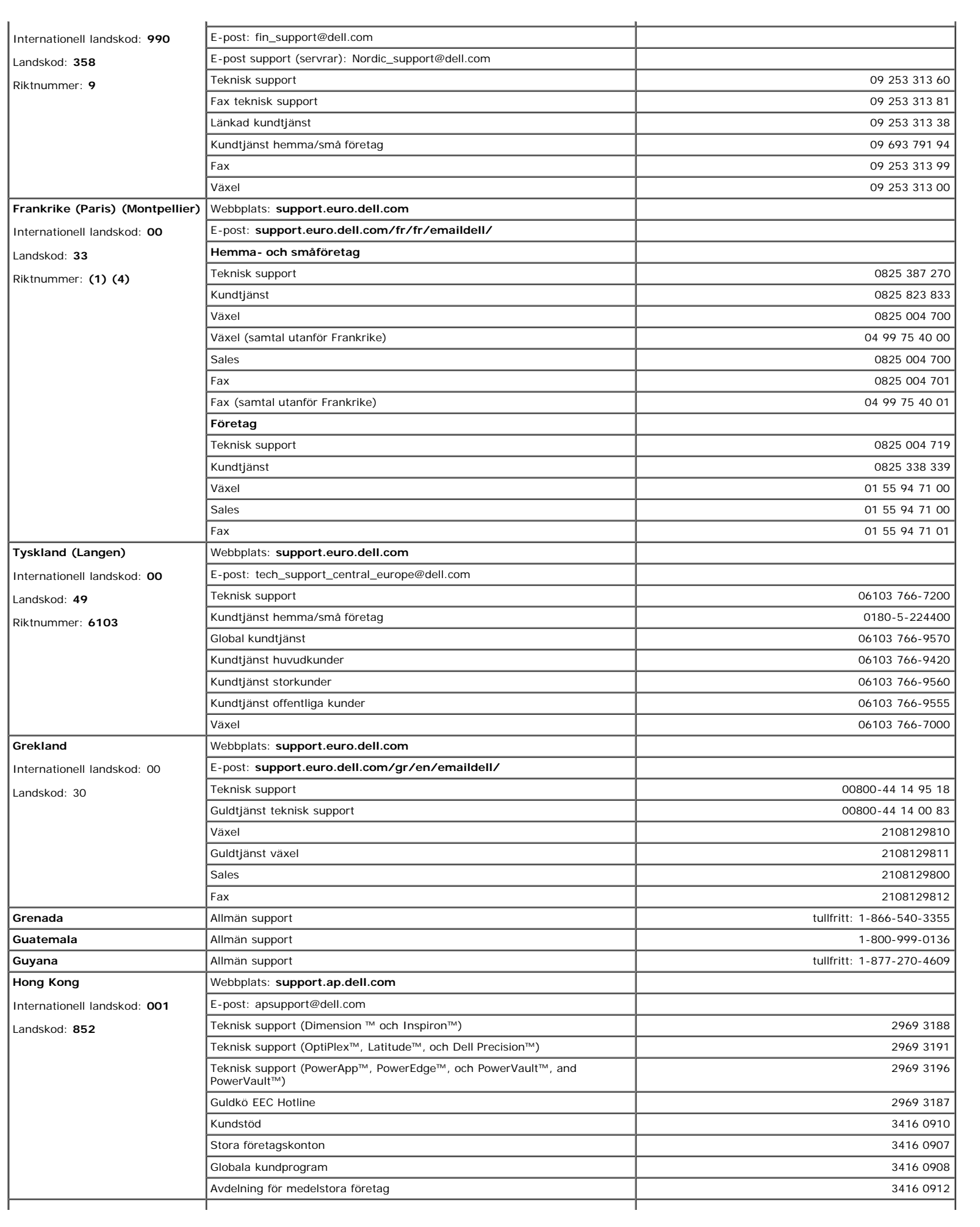

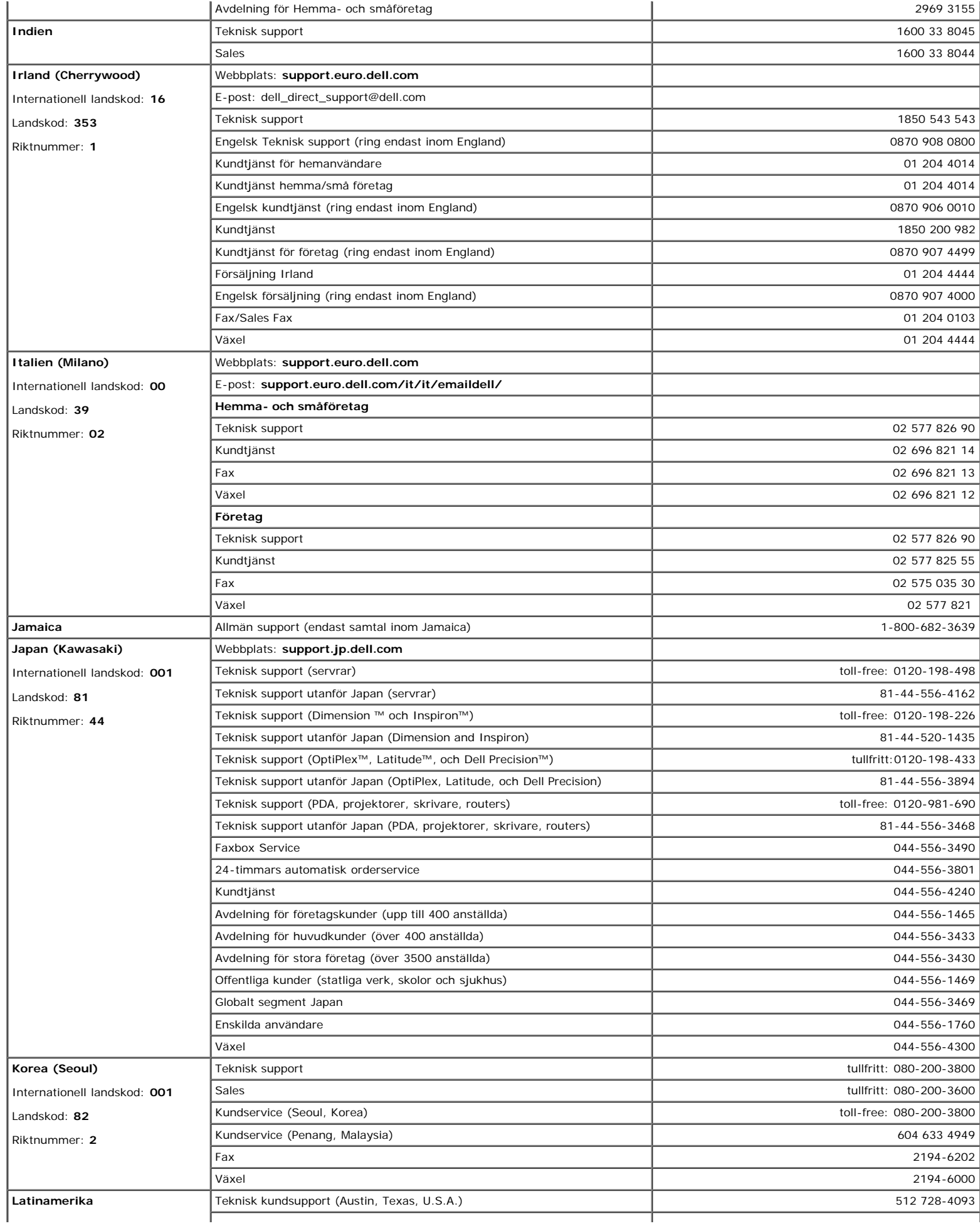

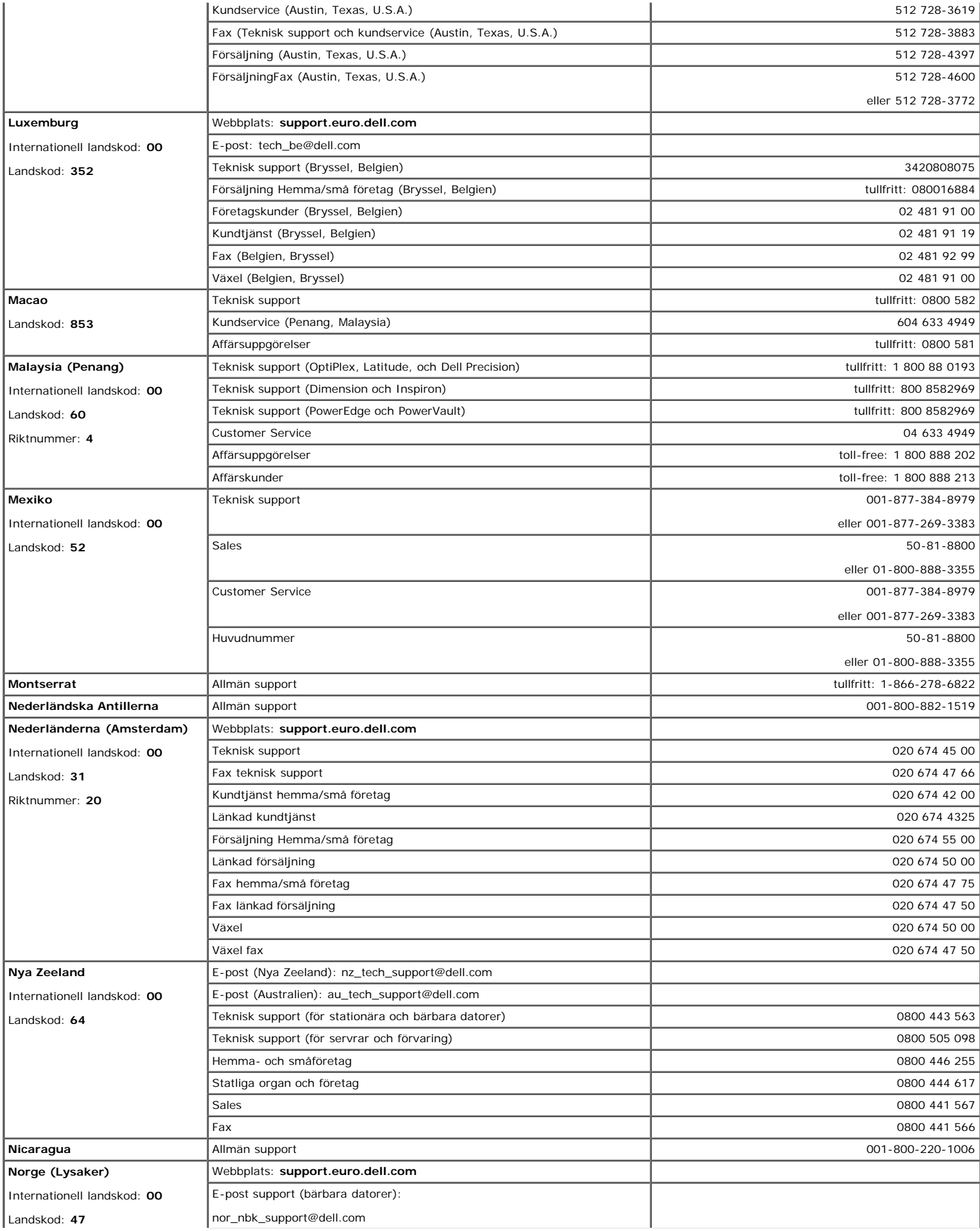

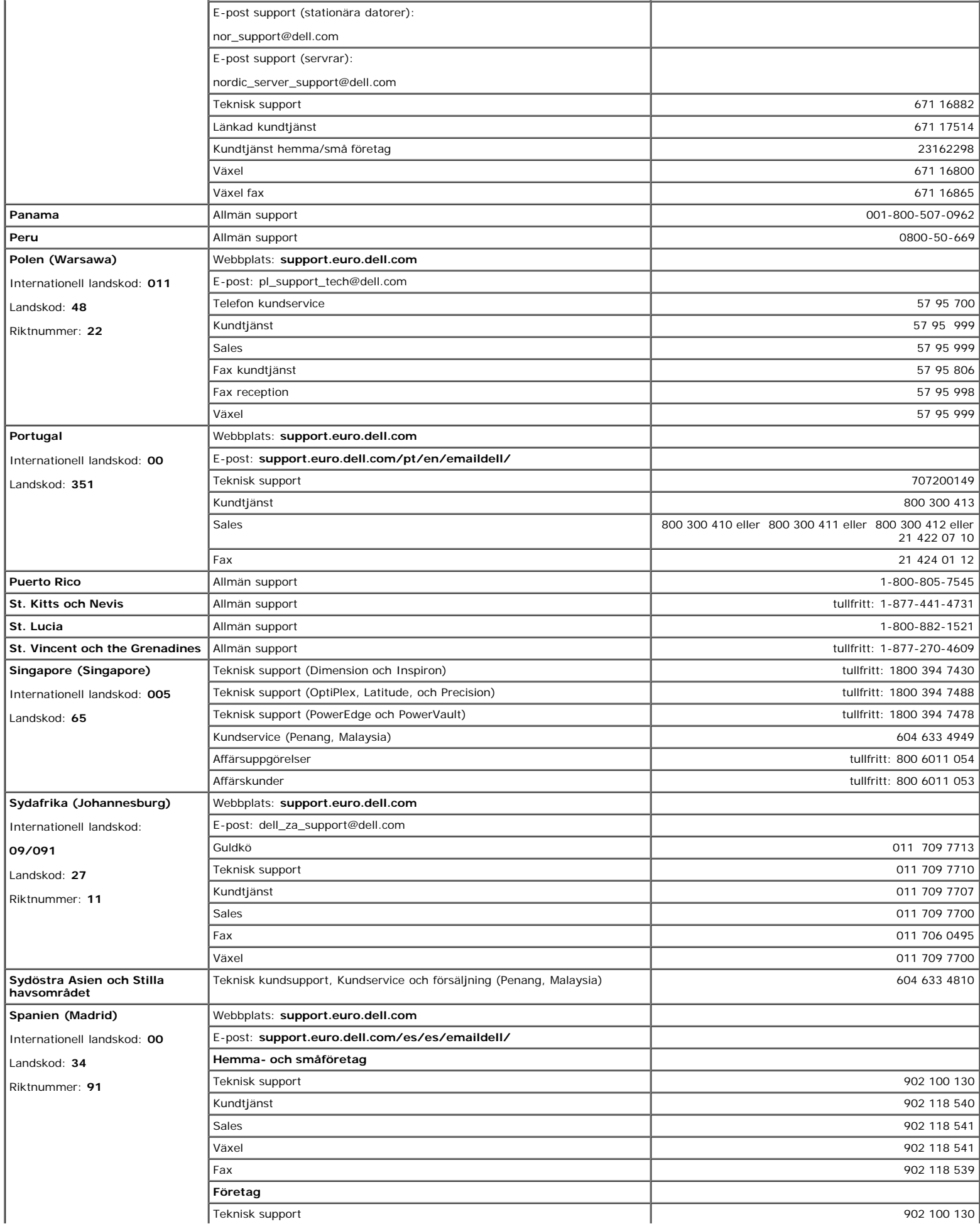

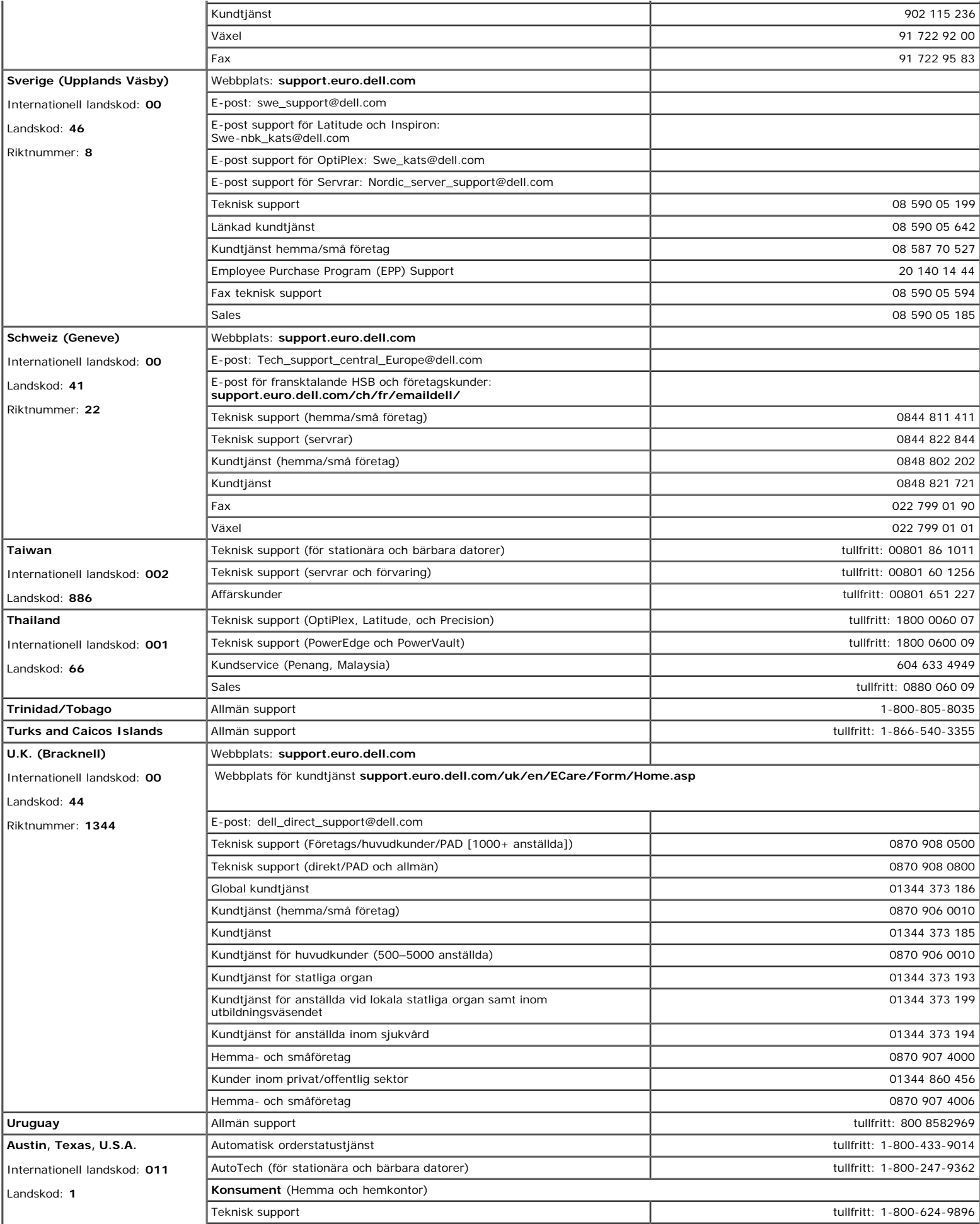

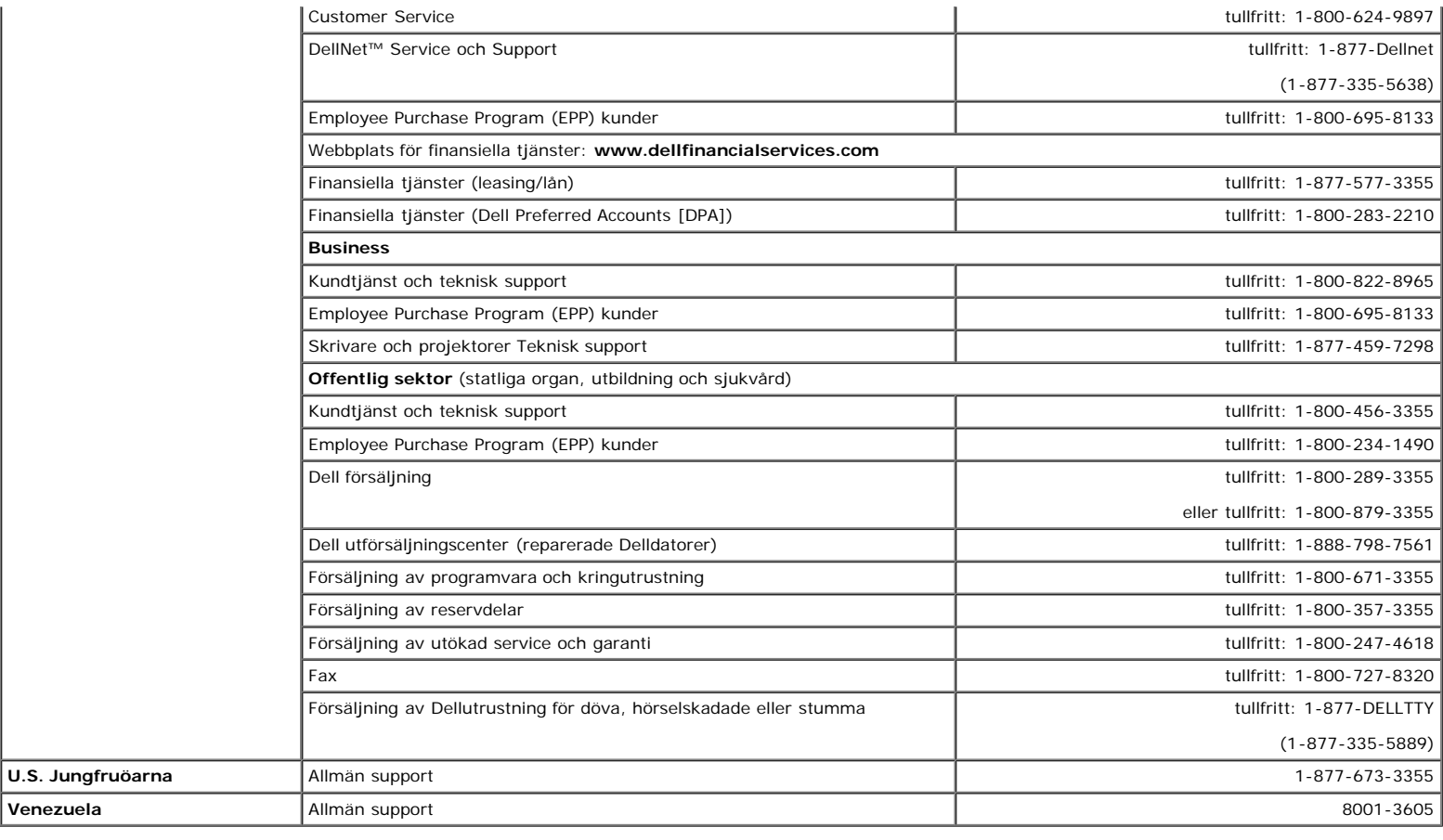

### **Regulatoriska anmärkningar**

#### **TCO99**

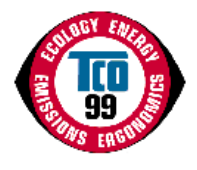

#### **Gratulerar!**

Du har just köpt en produkt som är godkänd och märkt enligt TCO'99! Genom ditt val har du införskaffat en produkt som har utvecklats för professionell användning. Ditt inköp har också bidragit till att minska belastningen på miljön och även till en vidare utveckling av miljöanpassade elektroniska produkter.

#### **Varför har vi miljömärkta datorer?**

I många länder har miljömärkningen kommit att bli en etablerad metod för att uppmuntra miljöanpassningen av varor och tjänster. I takt med den växande tillverkningen och användningen av elektroniska produkter runt om i världen, har det vuxit fram ett erkänt engagemang för de material och substanser som används i de elektroniska produkterna med hänsyn till återvinning och bortskaffande. Genom noggrant urval av dessa material och substanser kan påverkan på miljön minimeras.

Det finns även andra egenskaper hos datorn, som t. ex. energikonsumtionsnivåer, som är viktiga ur både arbetsmiljösynpunkt (internt) såväl som omgivningsmiljösynpunkt<br>(externt). Elektronisk utrustning på kontor lämnas ofta

#### **Vad innebär märkningen?**

Att produkten uppfyller kraven för TCO'99-programmet som utfärdar internationella och miljömässiga märkningar för persondatorer och/eller bildskärmar. Detta märkningsprogram har utvecklats genom ett samarbete mellan TCO (Tjänstemännens Centralorganisation), Svenska Naturskyddsföreningen och svenska Statens Energimyndighet.

Kraven för godkännande täcker ett brett område: ekologi, ergonomi, utstrålning av elektriska och magnetiska fält, energiförbrukning och elektrisk säkerhet.

Ekologiska kriterier ålägger restriktioner på närvaron och användningen av tungmetaller, bromerade och klorerade flamskyddsmedel samt andra substanser. Produkten måste vara förberedd för återvinning, och tillverkningsstället (-ställena) ska vara certifierade och registrerade enligt ISO14001 eller EMAS.

Bestämmelserna för energianvändning innefatter kravet att systemenheten och/eller bildskärmen ska, efter en angiven period av inaktivitet, minska sin effektförbrukningsnivå i ett eller flera steg. Den tid det ska ta att återaktivera systemenheten ska kunna bestämmas för varje användare.

Märkta produkter måste uppfylla stränga miljökrav, t. ex. med hänsyn till reduktionen i elektriska och magnetiska fält, såväl som vad gäller arbetsbelastning och visuell ergonomi.

Nedan hittar du en kort sammanfattning av de ekologiska krav som uppfylls av denna produkt. Du kan hitta det fullständiga dokumentet som behandlar de ekologiska kriterierna på webbsidan för TCO Development [http://www.tcodevelopment.com](http://www.tcodevelopment.com/) eller också beställer du det ifrån:

#### **TCO Development**

114 94 STOCKHOLM

Fax: 08-782 92 07

E-post: development@tco.se

Information angående produkter som godkänts och/eller märkts enligt TCO'99 kan även erhållas på http://www.tcodevelopment.com

#### **Ekologiska krav**

#### **Flamskyddsmedel**

Flamskyddsmedel kan finnas närvarande i kretskortslaminat, kablar och höljen. Avsikten är att förebygga, eller åtminstone fördröja uppkomst av brand. Upp till 30 viktprocent av plasten i en dator kan bestå av flamskyddsmedel. Många flamskyddsmedel innehåller brom eller klor, och dessa flamskyddsmedel är kemiskt besläktade med PCB (polyklorerade bifenyler). Både flamskyddsmedel innehållande brom eller klor och PCB misstänks orsaka hälsoeffekter, däribland skador på reproduktionen hos fiskätande fåglar och däggdjur, till följd av de bioackumulativa<sup>\*</sup> processer som uppkommer om inte ämnena kasseras i enlighet med stränga regelverk.

TCO'99 kräver att plastkomponenter med en vikt på över 25 gram inte får inte innehålla flamskyddsmedel med organiskt bundet brom eller klor. Flamskyddsmedel är tillåtet för kretskortslaminat på grund av att det saknas kommersiellt tllgängliga alternativ.

#### *Kadmium***\*\***

Kadmium finns närvarande i de laddningsbara batterierna och i de färggenererande lagren hos vissa bildskärmar. TCO'99 kräver att batterier, de färggenererande lagren hos bildskärmar samt elektriska och elektroniska komponenter inte får innehålla kadmium.

#### *Kvicksilver***\*\***

Kvicksilver återfinns ibland i batterier, reläer och strömbrytare. TCO'99 kräver att batterier inte ska innehålla kvicksilver. Det finns även krav på att kvicksilver inte får förekomma i någon av de elektriska eller elektroniska komponenter som associeras med den märkta enheten. Det finns emellertid ett undantag. Kvicksilver är tills vidare tillåtet i bakgrundsljussystemet hos platta bildskärmar eftersom det idag inte finns något kommersiellt tillgängligt alternativ. TCO har som målsättning att ta bort detta undantag när ett kvicksilverfritt alternativ finns tillgängligt.

#### $Bly^*$

Bly kan förekomma i bildrör, bildskärmar, lödningar och kondensatorer. TCO'99 tillåter användning av bly på grund av avsaknaden av kommersiellt tillgängliga alternativ, men TCO Development har som målsättning att begränsa användningen av bly i framtiden.

\* Bioackumulativa substanser är substanser som ansamlas i levande organismer.

\*\*Bly, kadmium och kvicksilver är tungmetaller som är bioackumulativa.

### **EU-deklaration om efterföljande (LVD, EMC)**

**För följande produkt:**

FÄRGBILDSKÄRM

(kategorinamn)

**E173FPc**

(modellnamn)

#### **Tillverkad av:**

TPV Electronics (Fujian) Co., Ltd.

Yuan Hong Rd., Shang-Zhen, Hong-Lu, Fuqing City, Fujian, China (factory name, address)

*Vi deklarerar härmed att alla huvudsakliga säkerhetskrav i enlighet med direktivet för CE-märkning (93/68/EEG) och lågspänningsdirektivet (73/23/EEG) samt direktiven för elektromagnetisk kompatibilitet (89/336/EEG, 92/31/EEG) är uppfyllda, såsom de har angetts i de riktlinjer som fastställts av medlemsstaterna i EEG-kommissionen. Denna deklaration är giltig för alla prov som som ingår i denna deklaration, vilka har tillverkats i enlighet med produktionstabellerna i bilagan. De standarder som är relevanta för utvärderingen av elektrisk säkerhet och EMC-kraven är som följer:*

LVD : **EN 60950 3rd edition ,1999**

EMC : **EN 55024:1998+A1:2000, EN55022:1998, EN61000-3-2:2000, EN61000-3-3:1995+A1:2001**

1. **Intyg för överensstämmelse / testrapport utfärdad av:**

LVD : **TUV**

EEMC : **ADVANCE DATA TECHNOLOGY CORPPORATION**

2. **Technical documentation kept at :**

TPV Electronics (Fujian) Co., Ltd.

### **vilken kan göras tillgänglig på begäran.**

### *(Tillverkare)*

TPV Electronics (Fujian) Co., Ltd. Yuan Hong Rd., Shang-Zhen, Hong-Lu, Fuqing City, Fujian, China

george Wang

**George Wang /** Bildskärmsdivisionen Säkerhetsavdelningen Chef (plats och datum för utfärdandet) (namn och signatur för auktoriserad person)

### *(EU-representant)*

TPV Electronics (Fujian) Co., Ltd. Yuan Hong Rd., Shang-Zhen, Hong-Lu, Fuqing City, Fujian, China

grorge Wang

**George Wang /** Bildskärmsdivisionen EMC-avdelningen Chef (plats och datum för utfärdandet) (namn och signatur för auktoriserad person)

### **EU-deklaration om efterföljande (LVD, EMC)**

**För följande produkt:** FÄRGBILDSKÄRM (kategorinamn) **E173FPb** (modellnamn) **Tillverkad av: BenQ**

BenQ Corp. 157, Shan-Ying Road, Gueishan, Taoyuan 333, Taiwan, R.O.C. (factory name, address)

*Vi deklarerar härmed att alla huvudsakliga säkerhetskrav i enlighet med direktivet för CE-märkning (93/68/EEG) och lågspänningsdirektivet (73/23/EEG) samt direktiven för elektromagnetisk kompatibilitet (89/336/EEG, 92/31/EEG) är uppfyllda, såsom de har angetts i de riktlinjer som fastställts av medlemsstaterna i EEG-kommissionen. Denna deklaration är giltig för alla prov som som ingår i denna deklaration, vilka har tillverkats i enlighet med produktionstabellerna i bilagan. De standarder som är relevanta för utvärderingen av elektrisk säkerhet och EMC-kraven är som följer:*

LVD: **EN 60950:1997+A1+A2+A3+A4**

EMC:**EN 55024:1998, EN55022:1998, EN61000-3-2, 3:1995** 1. **Intyg för överensstämmelse / testrapport utfärdad av:** EEMC: **Audix Corporation** LVD: **NEMKO, TUV** 2. **Teknisk dokumentation förvaras hos:** BenQ Corp.

### **vilken kan göras tillgänglig på begäran.** *(Tillverkare)*

1. BENQ Corporation

157, Shan-Ying Road,

Gueishan, Taoyuan 333

2003-10-30

2. BENQ Co., Ltd.

New District 169 Zhujiang Rd Suzhou Jiangsu, China (plats och datum för utfärdandet) (namn och signatur för auktoriserad person)

### *(EU-representant)*

1. BENQ Corporation 157, Shan-Ying Road, Gueishan, Taoyuan 333

Cay [xhrang

**George Wang /** Bildskärmsdivisionen Säkerhetsavdelningen Chef

2003-10-30

2. BENQ Co., Ltd.

New District 169 Zhujiang Rd Suzhou Jiangsu, China (plats och datum för utfärdandet) (namn och signatur för auktoriserad person)

ey [xuang

**George Wang /** Bildskärmsdivisionen EMC-avdelningen Chef

### **EU-deklaration om efterföljande (LVD, EMC)**

**För följande produkt:**

FÄRGBILDSKÄRM (kategorinamn) **E173FPf** (modellnamn) **Tillverkad av: FOXCONN** Hong Fu Jin Precision Industry (Shenzhen) Co.,Ltd.

2, 2nd Donghuan Road, 10th Yousong Industrial District, Longhua

Town, Baoan, Shenzhen, Guangdong 518109, China

*Vi deklarerar härmed att alla huvudsakliga säkerhetskrav i enlighet med direktivet för CE-märkning (93/68/EEG) och lågspänningsdirektivet (73/23/EEG)* samt direktiven för elektromagnetisk kompatibilitet (89/336/EEG, 92/31/EEG) är uppfyllda, såsom de har angetts i de riktlinjer som fastställts av<br>medlemsstaterna i EEG-kommissionen. Denna deklaration är giltig för alla pro *produktionstabellerna i bilagan. De standarder som är relevanta för utvärderingen av elektrisk säkerhet och EMC-kraven är som följer:*

LVD: **EN 60950:1997+A1+A2+A3+A4**

EMC: **EN 55024:1998, EN55022:1998, EN61000-3-2, 3:1995**

1. **Intyg för överensstämmelse / testrapport utfärdad av:**

EEMC: **Best laboratory Co., Ltd.**

LVD: **NEMKO, TUV**

2. **Teknisk dokumentation förvaras hos:**

Foxconn Technology Co., Ltd.

### **vilken kan göras tillgänglig på begäran.** *(Tillverkare)*

Foxconn Technology Co., Ltd.

No. 3-2, Chung-Shan Rd. Tu-Cheng City, Taipei Hsien, Taiwan

Tel +886-2-22680970

Fax +886-2-22687176

wilson Huang

**Wilson Huang** / Bildskärmsdivisionen Säkerhetsavdelningen Chef

(plats och datum för utfärdandet) (namn och signatur för auktoriserad person)

### *(EU-representant)*

Foxconn Technology Co., Ltd. No. 3-2, Chung-Shan Rd. Tu-Cheng City, Taipei Hsien, Taiwan Tel +886-2-22680970 Fax +886-2-22687176

wilson Huang

**Wilson Huang** / Bildskärmsdivisionen EMC-avdelningen Chef

(plats och datum för utfärdandet) (namn och signatur för auktoriserad person)

This device belongs to category B devices as described in EN 55022, unless it is specifically stated that it is a category A device on the specification label. The following<br>applies to devices in category A of EN B5022 (ra interference of telecommunication or other devices.

Pokud není na typovém štitku počítače uvedeno, že spadá do tňdy Apodle EN 65022, spadá automaticky do třídy B podle EN 66022. Pro zařízení zařazená do třídy A<br>(chranné pásmo 30m) podle EN 66022 platí následující. Dojde-li k rušení<br>telekomunkačních nebo jnych zařízení, je uživatel povinen provést taková aby rušení odstranil.

### **Anmärkning från Centret för testning och certifiering i Polen**

Utrustningen ska strömförsörjas från ett uttag med en ansluten skyddskrets (ett tregafflat uttag). All utrustning som används tillsammans (dator, bildskärm, skrivare osv.) ska ha samma spänningskälla.

Den elektriska installationen i lokalen ska ha en extra skyddsenhet för kortslutning i form av en säkring med ett nominellt värde på högst 16 A (ampere).

För att helt stänga av utrustningen ska nätkabeln kopplas ur från vägguttaget, vilket ska vara placerat nära utrustningen och lätt att komma åt.

Skyddsmärkningen "B" intygar att utrustningen efterföljer kraven för användningsskydd i standarderna PN-93/T-42107 och PN-89/E-06251.

#### Wymagania Polskiego Centrum Badań i Certyfikacji

Urządzenie powinno być zasilane z gniazda z przyłączonym obwodem ochronnym (gniazdo z kołkiem). Współpracujące ze soba urządzenia (komputer, monitor, drukarka) powinny być zasilane z tego samego źródła.

Instalacja elektryczna pomieszczenia powinna zawierać w przewodzie fazowym rezerwową ochronę przed zwarciami, w postaci bezpiecznika o wartości znamionowej nie większej niż 16A (amperów).

W celu całkowitego wyłączenia urządzenia z sieci zasilania, należy wyjąć wtyczkę kabla zasilającego z gniazdka, które powinno znajdować się w pobliżu urządzenia i być łatwo dostępne.

Znak bezpieczeństwa "B" potwierdza zgodność urządzenia z wymaganiami bezpieczeństwa uzytkowania zawartymi w PN-93/T-42107 i PN-89/E-06251.

#### Pozostałe instrukcje bezpieczeństwa

- Nie należy używać wtyczek adapterowych lub usuwać kołka obwodu ochronnego z wtyczki. Jeżeli konieczne jest użycie przedłużacza to należy użyć przedłużacza 3-żyłowego z prawidłowo połączonym przewodem ochronnym.
- System komputerowy należy zabezpieczyć przed nagłymi, chwilowymi wzrostami lub spadkami napięcia, używając eliminatora przepięć, urządzenia<br>dopasowującego lub bezzakłóceniowego źródła zasilania.
- Należy upewnić się, aby nic nie leżało na kablach systemu komputerowego, oraz aby kable nie były umieszczone w miejscu, gdzie można byłoby na nie nadeptywać lub potykać się o nie.
- Nie należy rozlewać napojów ani innych płynów na system komputerowy.
- Nie należy wpychać żadnych przedmiotów do otworów systemu komputerowego, gdyż może to spowodować pozar lub porazenie prądem, poprzez zwarcie elementów wewnętrznych.
- System komputerowy powinien znajdować się z dala od grzejników i źródeł ciepła. Ponadto, nie należy blokować otworów wentylacyjnych. Należy unikać kładzenia lużnych papierów pod komputer oraz umleszczania komputera w

ciasnym miejscu bez możliwości cyrkulacji powietrza wokół niego.

#### **Regulatorisk förteckning**

#### **Säkerhetscertifieringar:**

- UL/CUL 60950
- NOM CE Mark—EN60950
- IEC 950
- $\cdot$  CCC
- PCBC
- CSA
- TUVGS
- NEMKO GOST
- PSB
- IRAM/EZU
- TUV-S
- SASO
- SII MEEI
- $\bullet$ EVPU
- $SIO$
- SABS  $\bullet$

#### **EMC-certifieringar:**

- FCC Part 15 Class B
- CE Mark—EN55022:1998, EN55024:1998, EN61000-3-2:1995, EN61000-3-3:1995  $\bullet$
- VCCI Class B ITE  $\bullet$ MIC
- $\bullet$ BSMI

#### **Ergonomi:**

- ENERGY STAR®
- TUV Ergo TCO '99

### **Återvinning**

Dell rekommendar att kunder kasserar sin använda datorutrustning, inklusive bildskärmar, på ett miljömässigt lämpligt sätt. Möjliga metoder kan vara återanvändning av delar eller hela produkten, samt återvinning av produkten, komponenter och/eller material.

Du kan hitta mer information genom att besöka **[www.dell.com/recycling\\_programs](http://www.dell.com/recycling_programs)** och **[www.dell.com/environment](http://www.dell.com/environment).**

### **Guide för inställningar av bildskärmen**

För att visa PDF filer (fil med namnet**.pdf**), klicka på dokumenttiteln. För att spara en PDF fil (fil med namnet **.pdf**) på din hårddisk, högerklicka på dokumentet och välj<br>**Spara mål som** i Microsoft® Internet Explorer e

#### *[Setup Guide](#page-47-0)* **(.pdf )**

*ANMÄRKNING: PDF filer kräver Adobe™ Acrobat Reader, som kan laddas ner från Adobes webbplats på www.adobe.com.*

*För att visa en PDF fil, starta Acrobat Reader. Klicka sedan File® Öppna och välj PDF filen.*

<span id="page-26-0"></span>**[Inledning](#page-1-0) [Introduktion](#page-2-0) [Installation](#page-3-0)** [Så snvänder du skärmen](#page-4-0) **[Felsökning](#page-5-0) [Specifikationer](#page-8-0) [Bilaga](#page-12-0)** 

#### **InInformationen i detta dokument kan ändras utan varsel. © 2004 Dell Inc. Alla rättigheter förbehållna.**

Det är strängt förbjudet att utan skriftligt tillstånd från Dell Inc. på något sätt återge innehållet i denna manual.

Varumärken som används i denna text: *Dell* och *DELL* logon är varumärken som tillhör Dell Inc.; *Microsoft, Windows, och Windows NT* är registrerade varumärken som tillhör Microsoft Corporation; *VESA* är ett registrerat varumärke som tillhör Video Electronics Standards Association; *IBM* är ett registrerat varumärke som tillhör International Business Machines Corporation; *Adobe* är ett varumärke som tillhör Adobe Systems Incorporated, och som kan registreras enligt vissa bestämmelser. I egenskap av ENERGY STAR Partner, har Dell Inc. fastställt att denna product möter ENERGY STARs riktlinjer för effektiv energiförbrukning.

Andra varumärken och varunamn kan förekomma i detta dokument och hänför sig då antingen till varumärkena, varunamnen eller produkterna. Dell Inc. frånsäger sig all äganderätt vad gäller varumärken och varunamn utöver sina egna.

*Ursprungligt utgivningsdatum: Januari 2005*

## <span id="page-27-0"></span>**Framsida: Användarguide för Dell™ E173FP Flatskärm i färg**

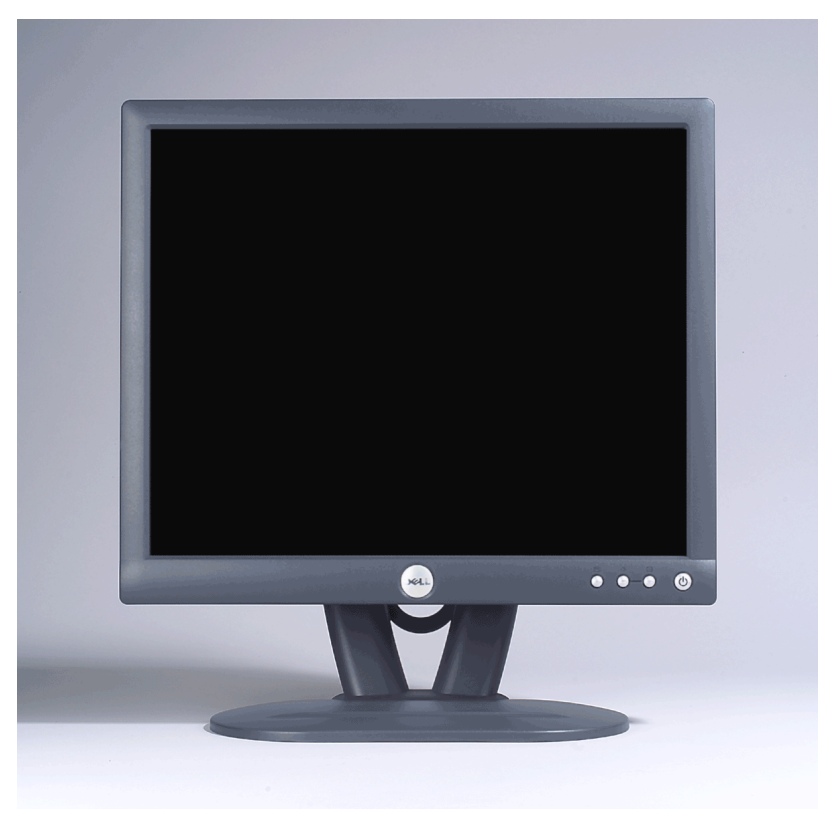

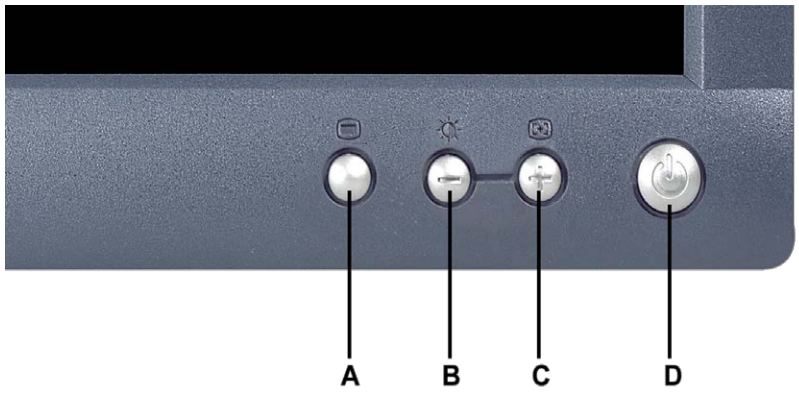

- 
- **A** Menyknapp **B** Snabbtangent för Ljusstyrka / Kontrast och knapp
- 
- **C** Autojustering och + knapp **D** Av/På knapp med indikatorlampa

*ANMÄRKNING: Bilderna är endast för illustration. Systemutseende kan variera.* Ø

## <span id="page-28-0"></span>**Bakifrån: Användarguide för Dell™ E173FP Flatskärm i färg**

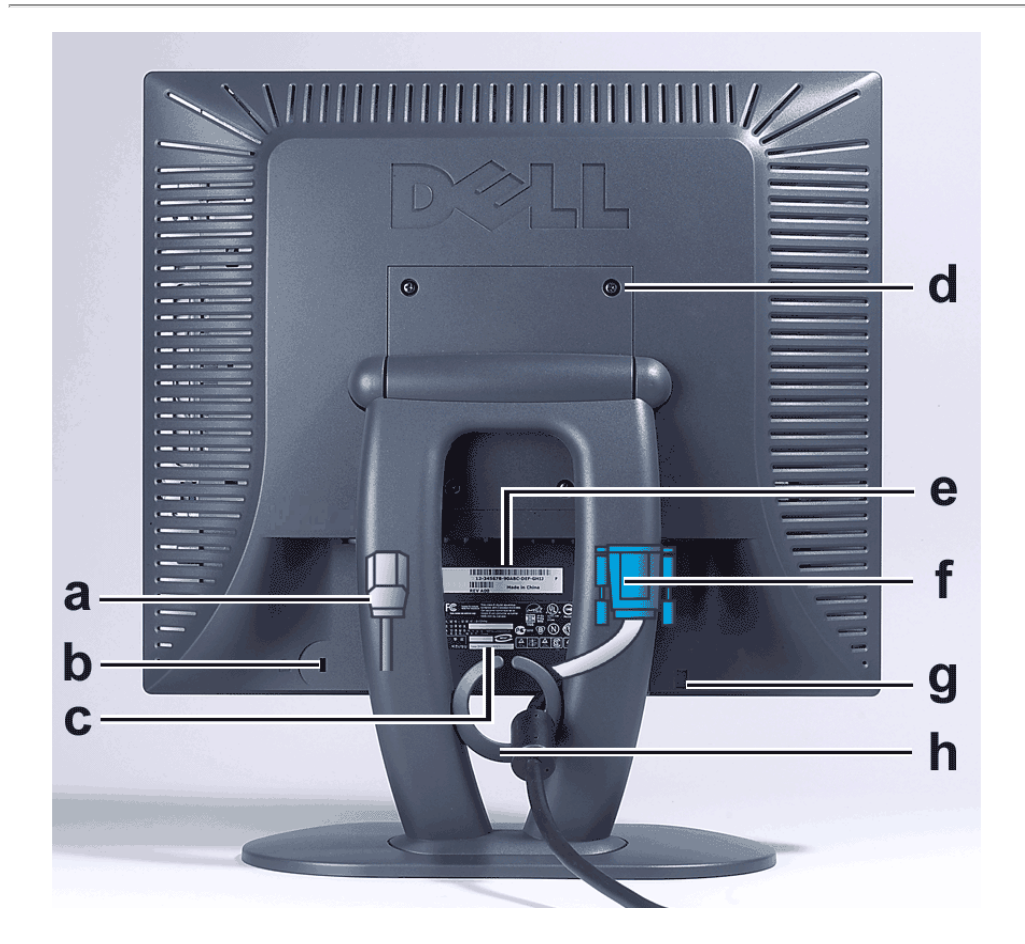

- **a** Strömkabel, ansluts till skärm och vägguttag
- **b** Springa för Kensington lås
- **c** Reglerande etikett
- **d** VESA monteringshål, 100mm (Bakom fastsatt basplatta)
- **e** Streckkodad serienummeretikett
- **f** 15-nålars D-sub signalkabel (Används för analog video och är avtagbar)
- **g** Monteringsplats för valfri ljudanordning
- **h** Kabelhållare

*ANMÄRKNING: Bilderna är endast för illustration. Systemutseende kan variera.*

## <span id="page-29-0"></span>**Underifrån: Användarguide för Dell™ E173FP Flatskärm i färg**

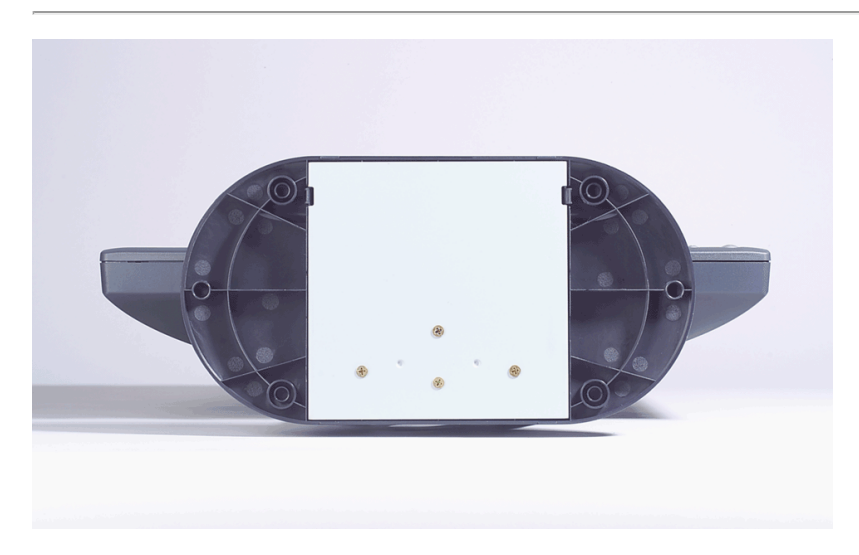

*ANMÄRKNING: Bilderna är endast för illustration. Systemutseende kan variera.*

## <span id="page-30-0"></span>**Sidovy: Användarguide för Dell™ E173FP Flatskärm i färg**

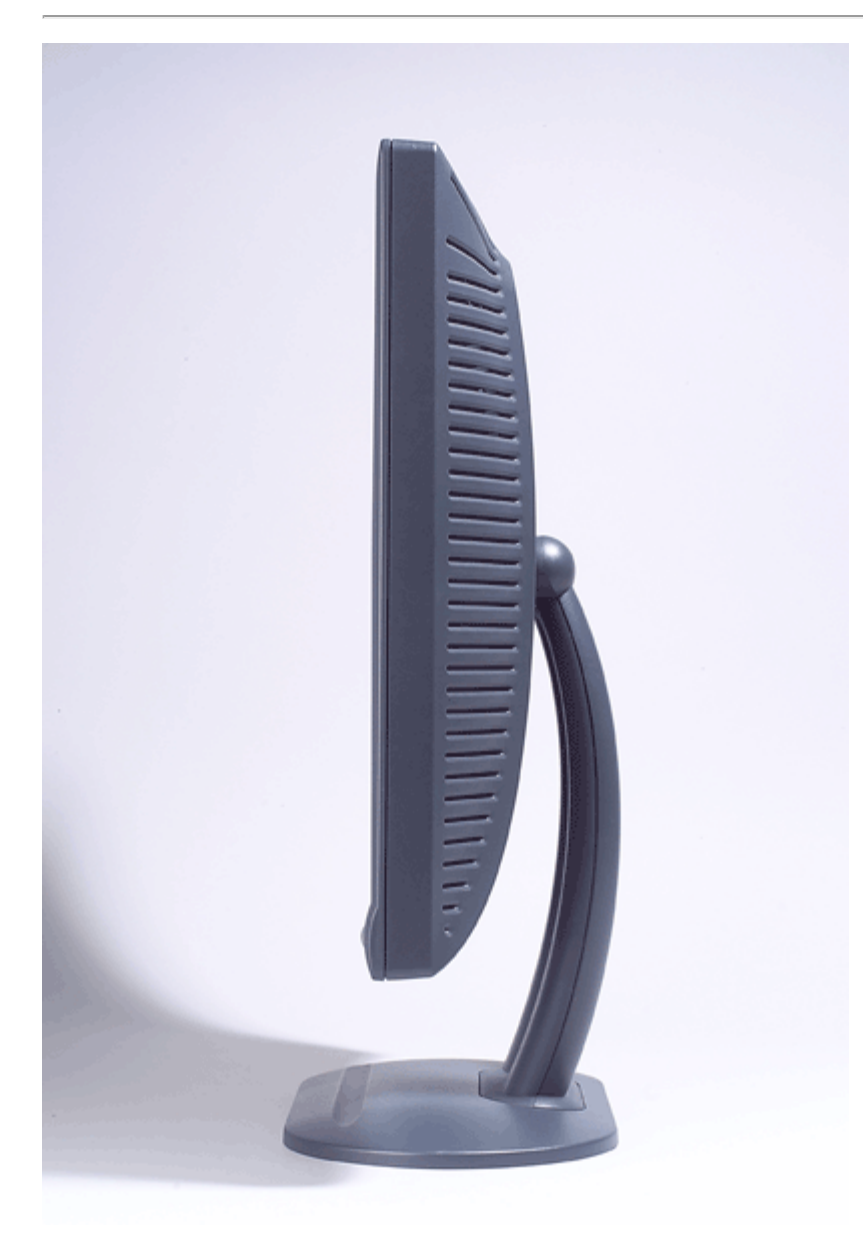

*ANMÄRKNING: Bilderna är endast för illustration. Systemutseende kan variera.*

## <span id="page-31-0"></span>**Vridbart stöd: Användarguide för Dell™ E173FP Flatskärm i färg**

[Vridbart stöd](#page-31-1)

## <span id="page-31-1"></span>**Vridbart stöd**

Med det vridbara stödet kan du luta skärmen för bekväm visningsvinkel

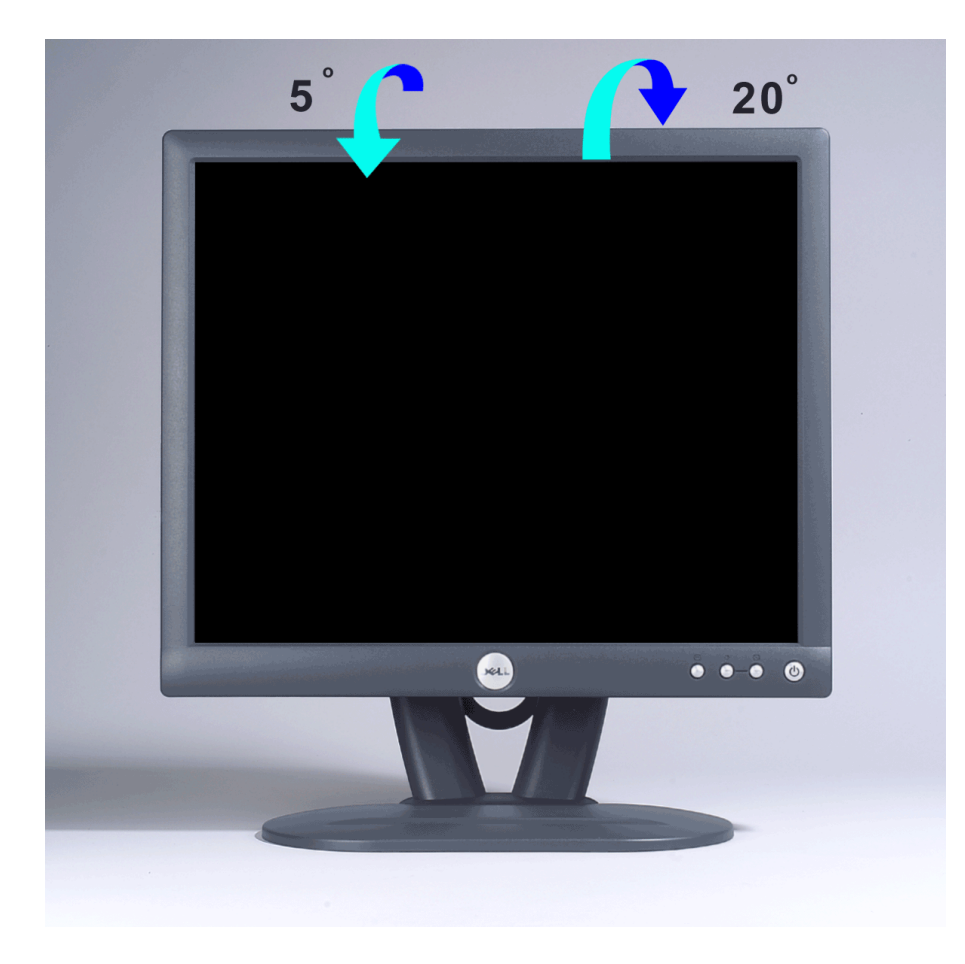

*ANMÄRKNING: Bilderna är endast för illustration. Systemutseende kan variera.*

## <span id="page-32-0"></span>**Att koppla in kablarna: Användarguide för Dell™ E173FP Flatskärm i färg**

## **Anslutningar av kablar på skärmens och datorns baksida**

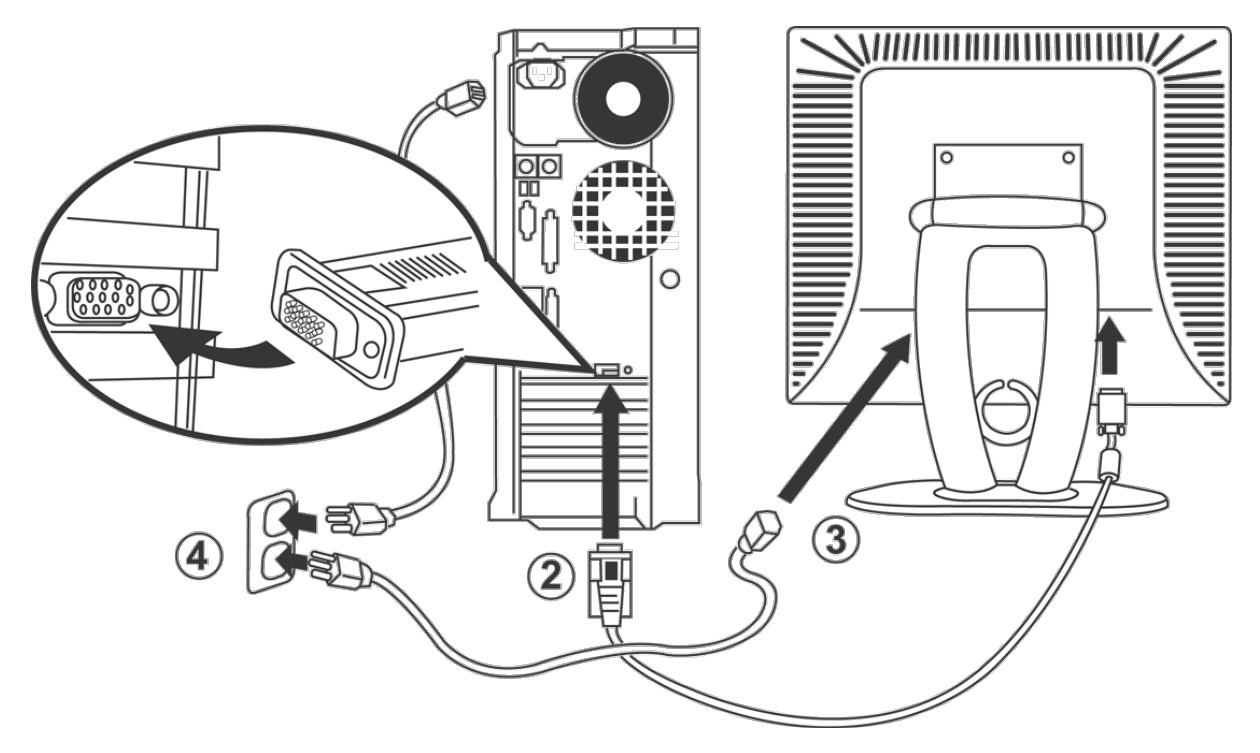

- 1. Stäng av datorn och dra ur strömkabeln.
- 2. Anslut den blå (analog D-sub) anslutningskabeln på skärmen till motsvarande videoport på baksidan av din dator. (Grafiken är endast för illustration. Systemutseende kan variera).
- 3. Anslut strömkabeln för din skärm till strömuttaget på skärmens baksida.
- 4. Anslut strömkablarna för din dator och din skärm i ett närliggande uttag. Din skärm är utrustad med en automatisk strömkälla för ett spänningsområde på mellan 100 och 240 Volt vid en frekvens på 50/60 Hz. Kontrollera att din lokala strömkälla är inom tillåten gräns. Om du är osäker skall du rådfråga din elektronikåterförsäljare.
- 5. Sätt på datorn och skärmen.

Om din skärm visar en bild har installationen utförts korrekt. Om den inte visar en bild, se [Felsökning.](#page-5-0)

## <span id="page-33-0"></span>**Användarguide för Dell™ Ljudenhet (Valfri); E173FP Flatskärm i färg**

[Översikt](#page-33-0) • Graphik • Ljudenhet för montering på skärm • Förteckning • Felsökning

## **Översikt**

Dell™ Ljudenhet är ett system med fyra högtalare och två kanaler som kan monteras på Dell Flatpanelskärmar. På ljudenhetsområdet finns: En vridbar volymknapp och på/av kontroll för att justera den övergripande nivån för systemet, en grön indikatorlampa, och två uttag för hörlurar.

### **Graphik**

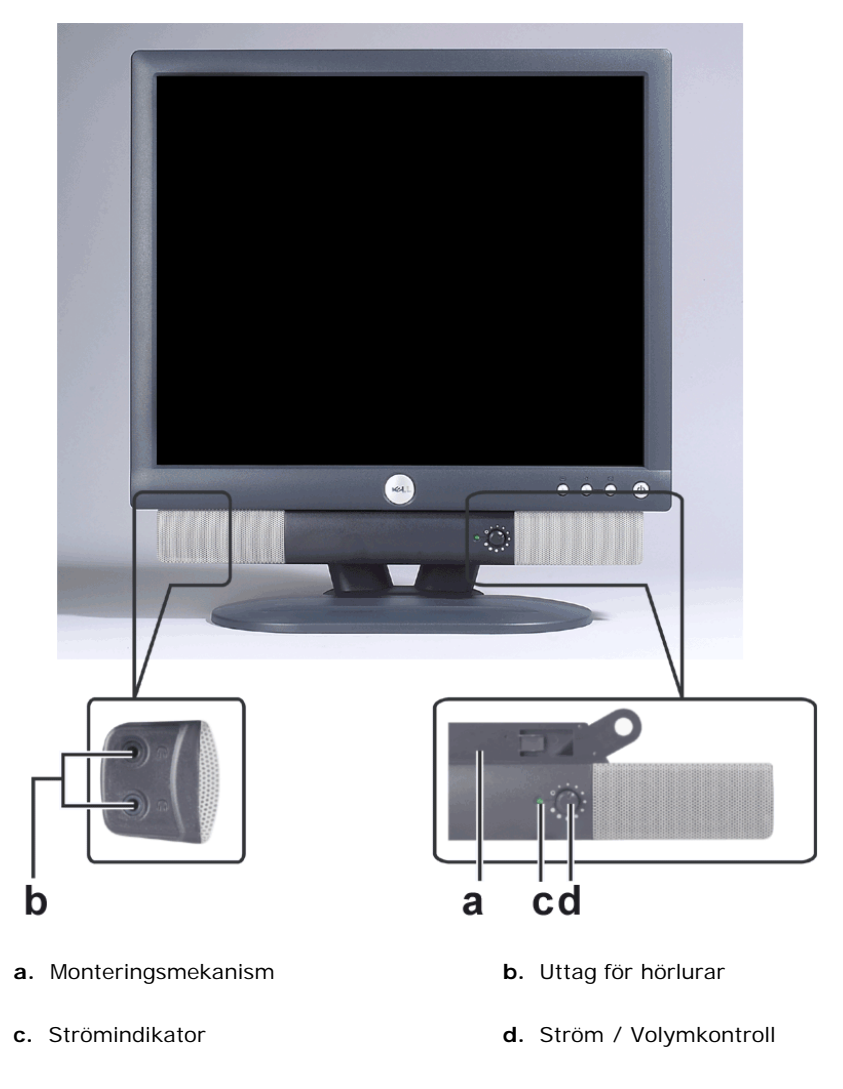

*ANMÄRKNING: Bilderna är endast för illustration. Systemutseende kan variera.*

### **Ljudenhet för montering på skärm**

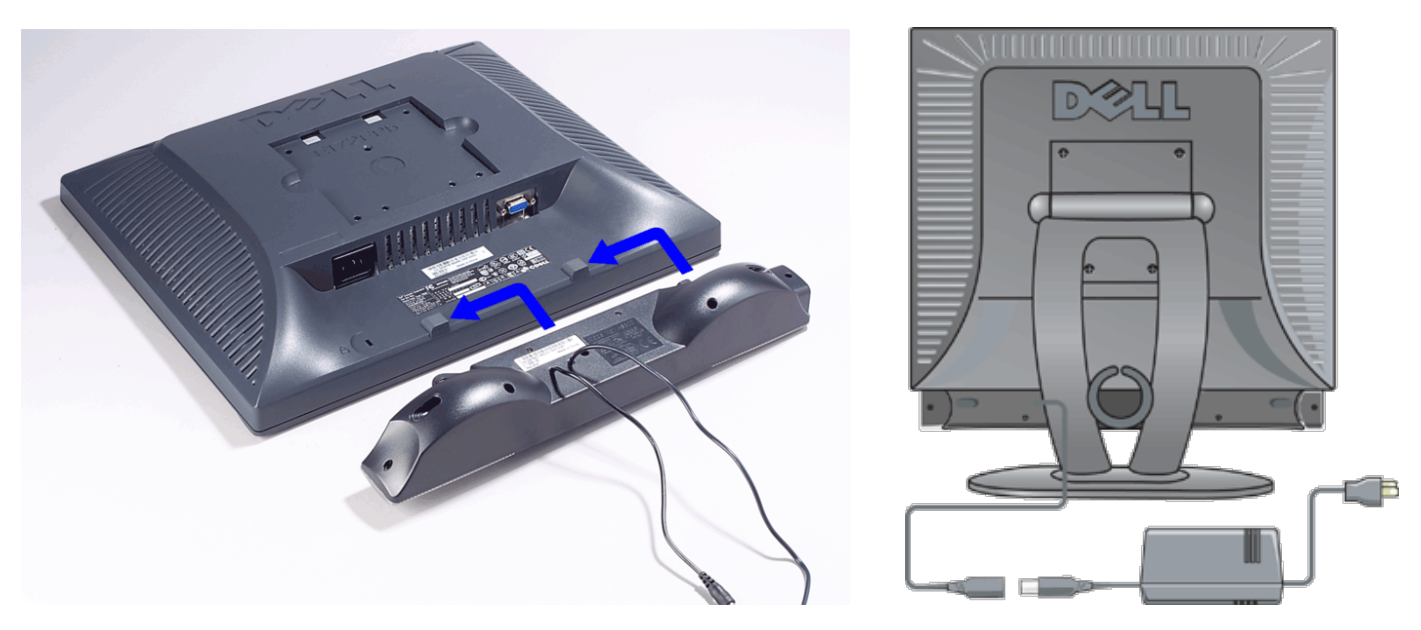

- 1. Från den bakre delen av skärmen, fast Ljudenheten genom att anpassa de två springorna till de två flikarna längst ner på skärmens bakre del.
- 2. För Ljudenheten till vänster till dess att den klickar på plats.
- 
- 3. Anslut ljudenheten till strömenheten.<br>4. Anslut strömkablarna på strömenhete 4. Anslut strömkablarna på strömenheten till ett uttag i närheten.
- 5. För in den limegröna stereokontakten från den bakre delen av ljudenheten till datorns ljuduttag.

*ANMÄRKNING: Bilderna är endast för illustration. Systemutseende kan variera.*

*ANMÄRKNING: Det är inte nödvändigt att ta bort basen för att installera ljudenheten. Här med basen avtagen endast ur illustrationssyfte.*

### **Förteckning**

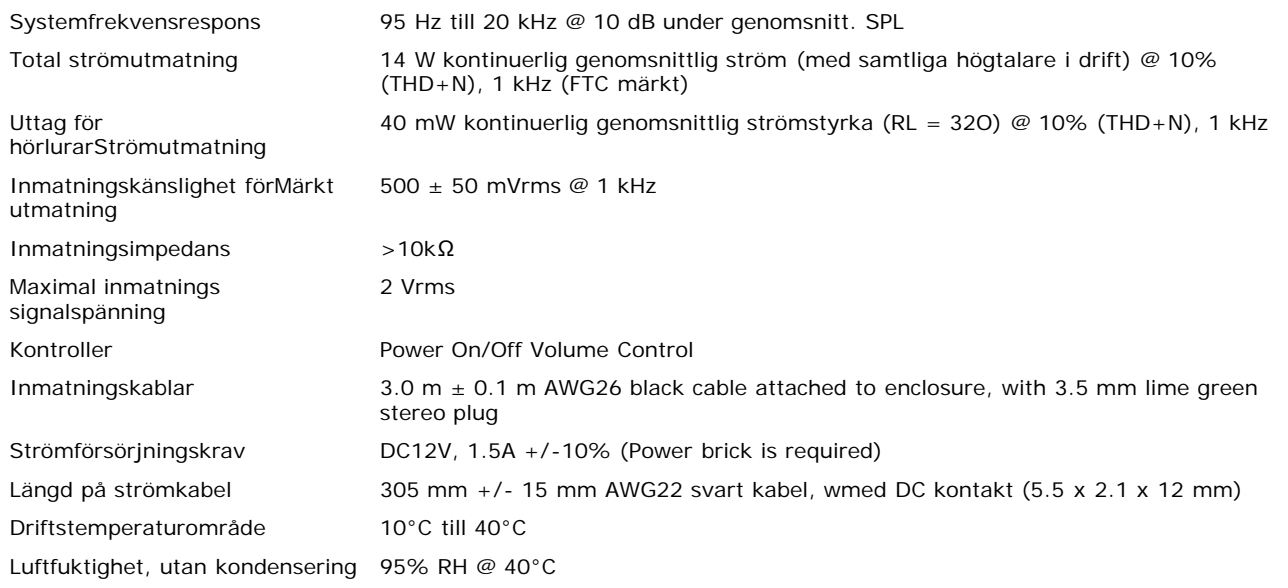

### **Felsökning**

Följande tabell innehåller allmän information om vanliga ljudproblem du kan stöta på.

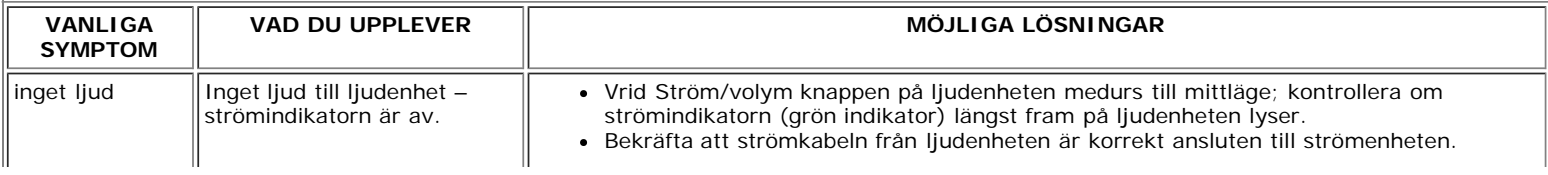

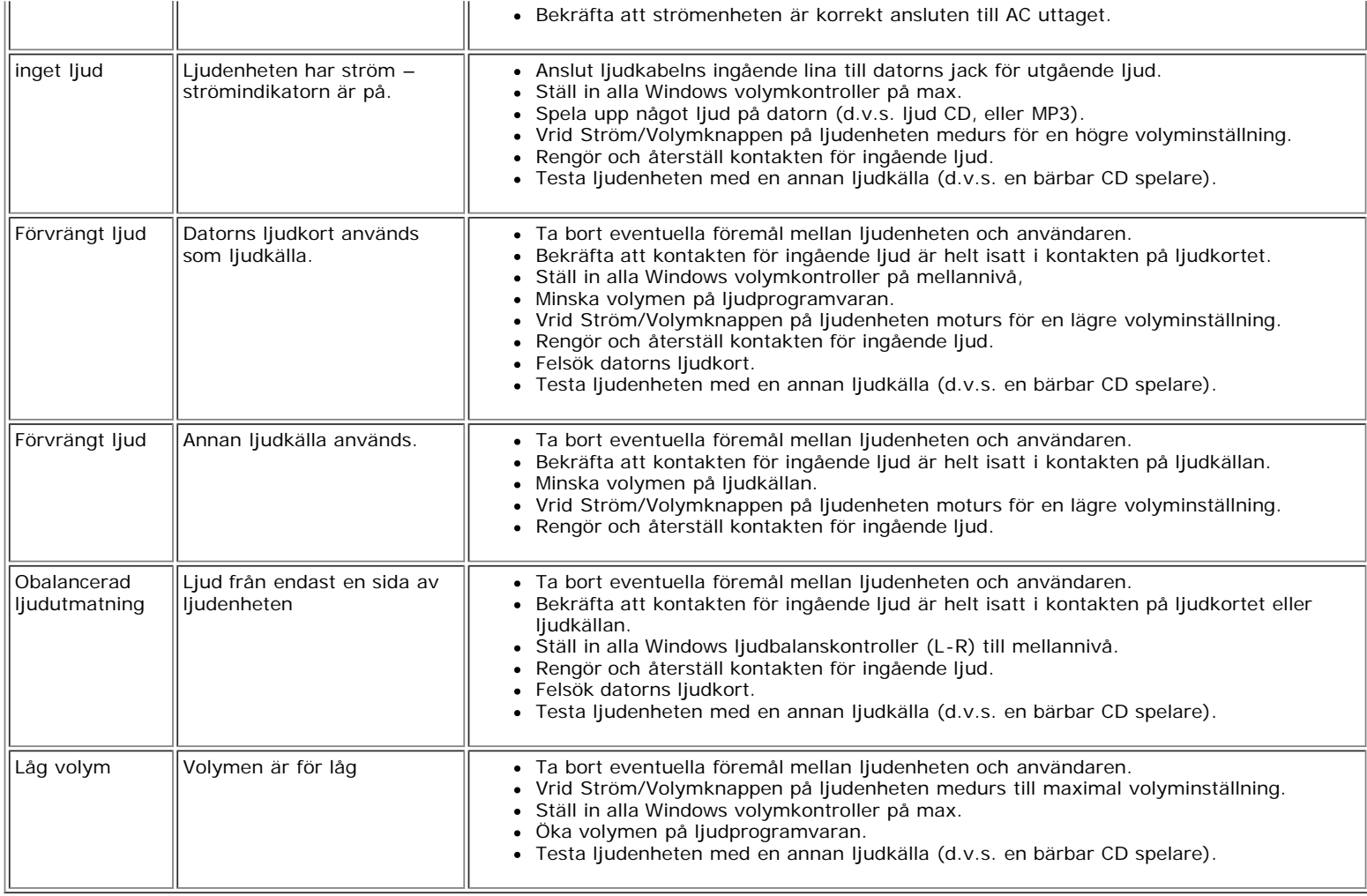

## <span id="page-36-0"></span>**Placering av skärmen: Användarguide för Dell™ E173FP Flatskärm i färg**

Vänligen beakta följande miljömässiga faktorer vid placering av din skärm:

- Förvara eller använd inte LCD skärmen på platser där den utsätts för värme, direkt solljus, eller extrem kyla.
- Undvik att flytta LCD skärmen mellan platser med stora temperaturskillnader. Välj en plats som överensstämmer med följande temperatur och fuktighetsgränser:
	- Temperatur: 5° till 35°C (41° till 95°F)
	- Luftfuktighet 80% max. (utan kondensering)
- Utsätt inte LCD skärmen för vibrationer eller stötar. Placera inte LCD skärmen inuti bagageutrymmet på en bil.
- Förvara eller använd inte LCD skärmen på platser där den utsätts för hög luftfuktighet eller en dammig miljö. Undvik också att spilla vatten eler andra vätskor på eller i LCD skärmen.
- Förvara flatskärmspanelen i rumstempererade förhållanden. Överdrivet kalla eller varma förhållanden kan ha negativ inverkan på de flytande kristallerna i displayen.

## <span id="page-37-0"></span>**Underhåll: Användarguide för Dell™ E173FP Flatskärm i färg**

**FARA: För att undvika risken för elektrisk stöt, skall du undvika att montera isär skärmen. Användarna skall inte försöka laga skärmen. Användarens underhåll är begränsat till rengöring.**

*ANMÄRKNING: Innan du rengör skärmen, skall du koppla ur den från eluttaget.* Ø

- För rengöring av din antistatiska skärm, fukta en mjuk, ren trasa lätt med vatten. Om möjligt, använd en särskilt trasa för skärmrengöring eller en lösning som lämpar sig för antistatisk behandling.
- För att rengöra din grå skärm, undvik att använda rengöringsmedel. Rengöringsmedel efterämnar en mjölkaktig hinna på plast; särskilt på mörkare färgade plastsorter. Det bästa är att använda en lätt fuktad varm trasa för rengöring av skärmen.
- Ett vitt, puderaktigt ämne, kan med anledning av frakt, visas på plasten eller nära kanten. Om du upptäcker detta ska du torka av det.
- Plast i mörkare färger kan repas och vita märken syns mer än på en skärm i ljusare färg. Hantera din mörkgrå skärm med försiktighet.
- Använd inte bensin, thinner, ammoniak, frätande rengöringsmedel eller tryckluft.

## <span id="page-38-0"></span>**Inställning av optimal upplösning: Användarguide för Dell™ E173FP Flatskärm i färg**

För optimal prestanda vid användning av Microsoft® Windows® operativsystem, ställ in skärmupplösningen till 1280 x 1024 bildpunkter genom att följa följande steg:

- 1. Klicka på **Start** knappen, peka på **Settings (Inställningar)**, och klicka på **Control Panel (Kontrollpanelen)**.
- 2. Dubbelklicka på **Display (Skärm)** ikonen i fönstret **Control Panel (Kontrollpanel)** och klicka sedan på fliken **Settings (Inställningar)**.
- 3. I området **Desktop (Skrivbordet)** flytta reglaget till 1280 gånger 1024 bildbunkter. Klicka sedan **OK**.
- 4. Rekommenderad frekvens för bästa prestanda är 60Hz.

## <span id="page-39-0"></span>**Kontroller och indikatorer: Användarguide för Dell™ E173FP Flatskärm i färg**

[Översikt](#page-39-1) • [On Screen Menu/Display \(OSD\)](#page-40-0) • [Spara automatiskt•](#page-45-0) [Återställ funktioner•](#page-45-1) [OSD Varningsmeddelanden](#page-45-2)

## <span id="page-39-1"></span>**Översikt**

Använd kontrollknapparna längst fram på skärmen för att justera egenskaperna för den visade bilden. Eftersom du använder dessa knappar för att justera kontrollerna, visas deras numeriska värden på en on-screen display (OSD) då de ändras.

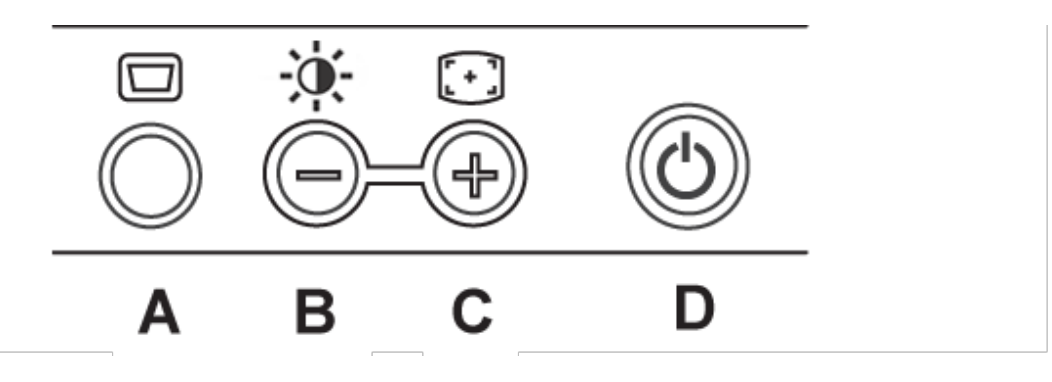

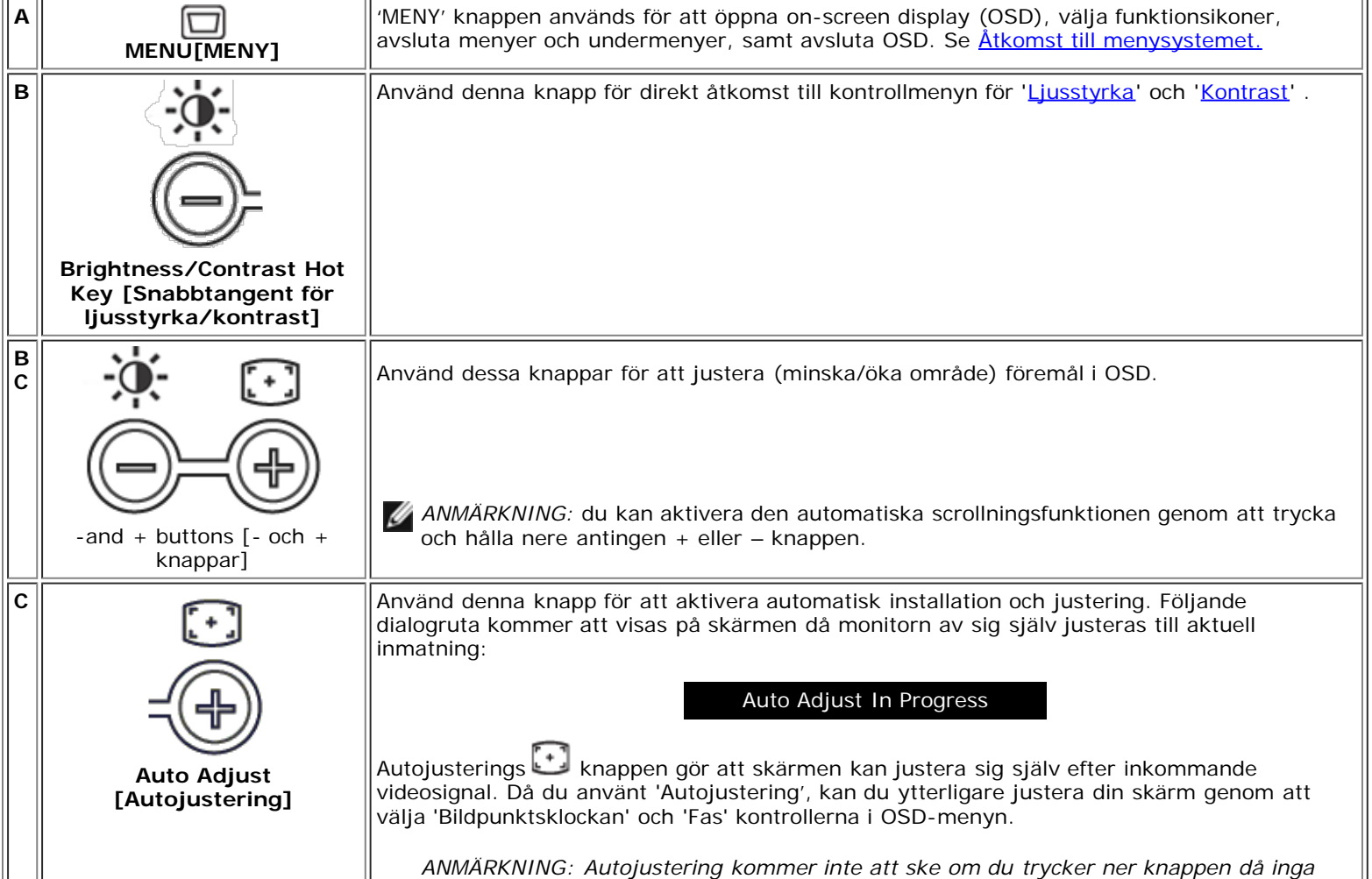

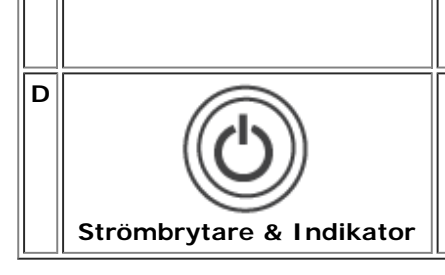

Den gröna indikatorn anger om skärmen är på och justerar korrekt. En bärnstensfärgad indikator anger DPMS strömsparläge. Strömbrytaren används för att slå på och av skärmen.

## <span id="page-40-0"></span>**On Screen Menu/Display (OSD)**

### **Funktioner för direkt åtkomst**

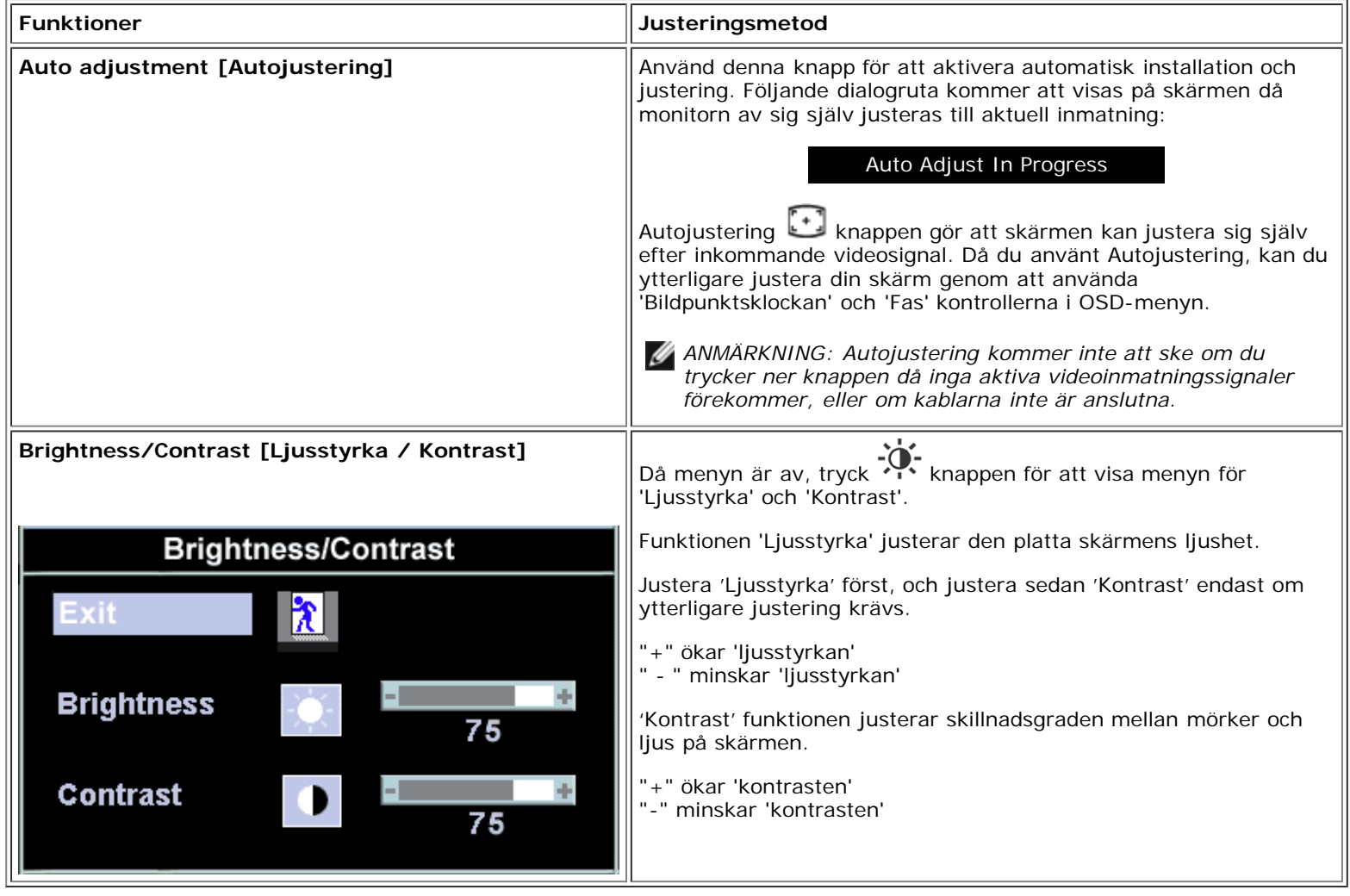

#### <span id="page-40-1"></span>**Åtkomst till menysystemet**

1. Med menyn avstängd, tryck på 'MENY' knappen för att öppna OSD systemet och visa menyn med huvudfunktioner.

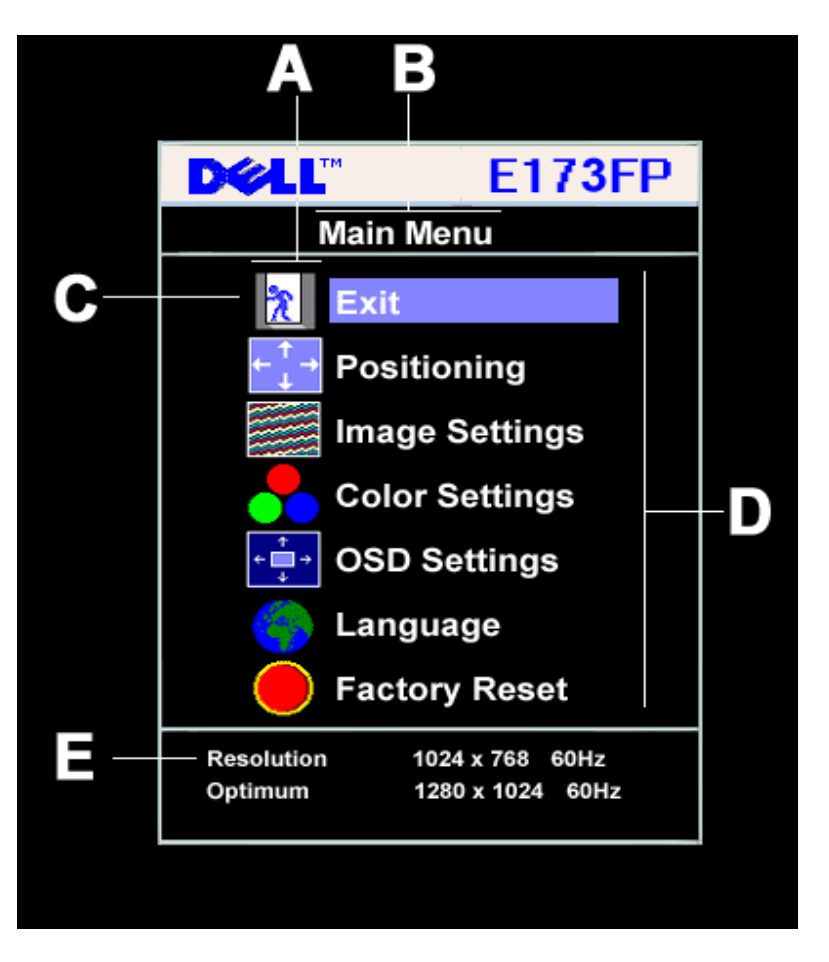

**A** Funktionsikoner **B** Huvudmeny **C** Menyikon

- **D** Undermeny namn **E** Upplösning
- 2. Tryck på och + knapparna för att flytta mellan funktionsikonerna. Då du flyttar från en ikon till en annan, är funktionsnamnet markerat för att återspegla funktionen. Se tabellen nedan för en komplett lista over alla tillgängliga funktioner för skärmen.
- 3. Tryck på 'MENY' knappen en gång för att aktivera den markerade funktionen ; Tryck på -/+ för att välja önskad parameter, tryck meny för att öppna skjutreglaget

använd sedan - och + knapparna, enligt indikatorerna i menyn, för att göra dina ändringar.

4. Tryck på 'Meny' knappen en gång för att återgå till menyn för att välja en annan funktion eller för att trycka ner 'Meny' knappen två eller tre gånger för att lämna OSD.

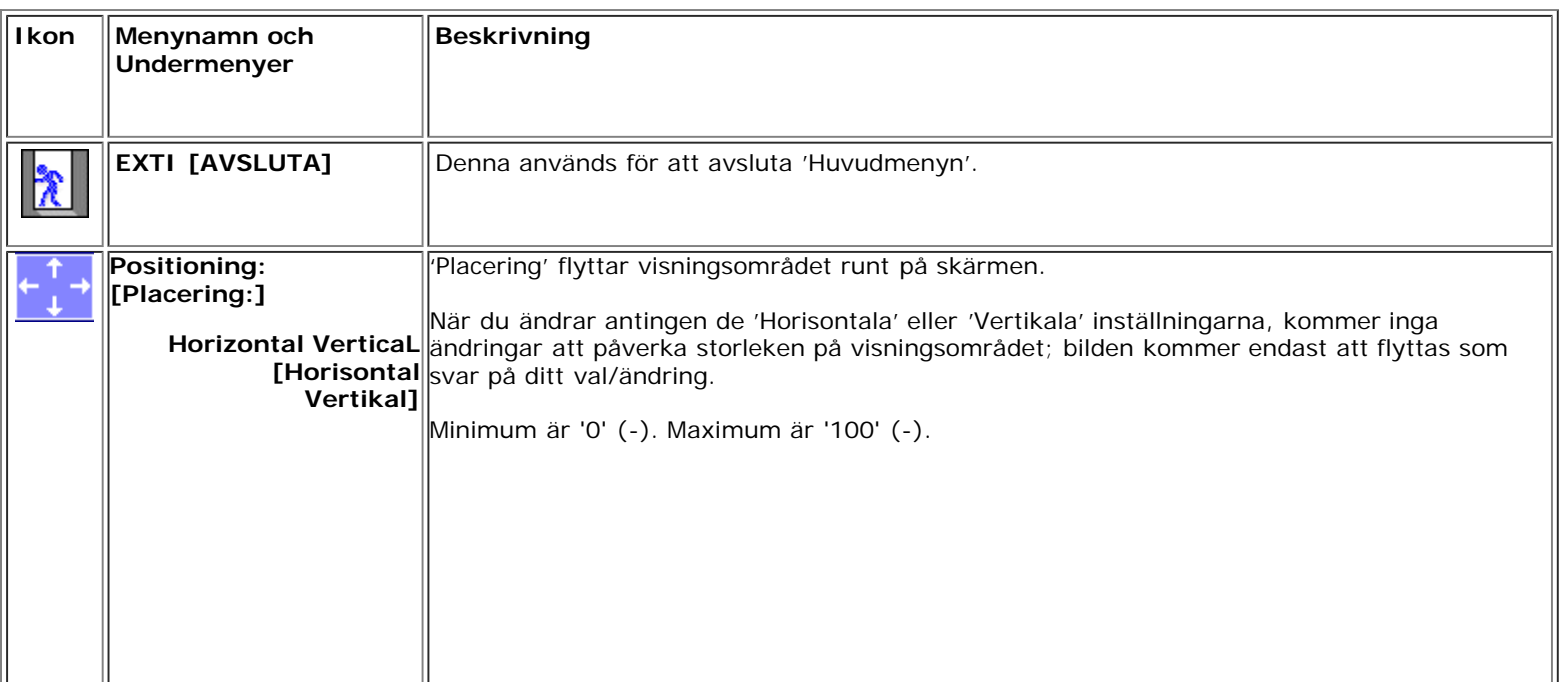

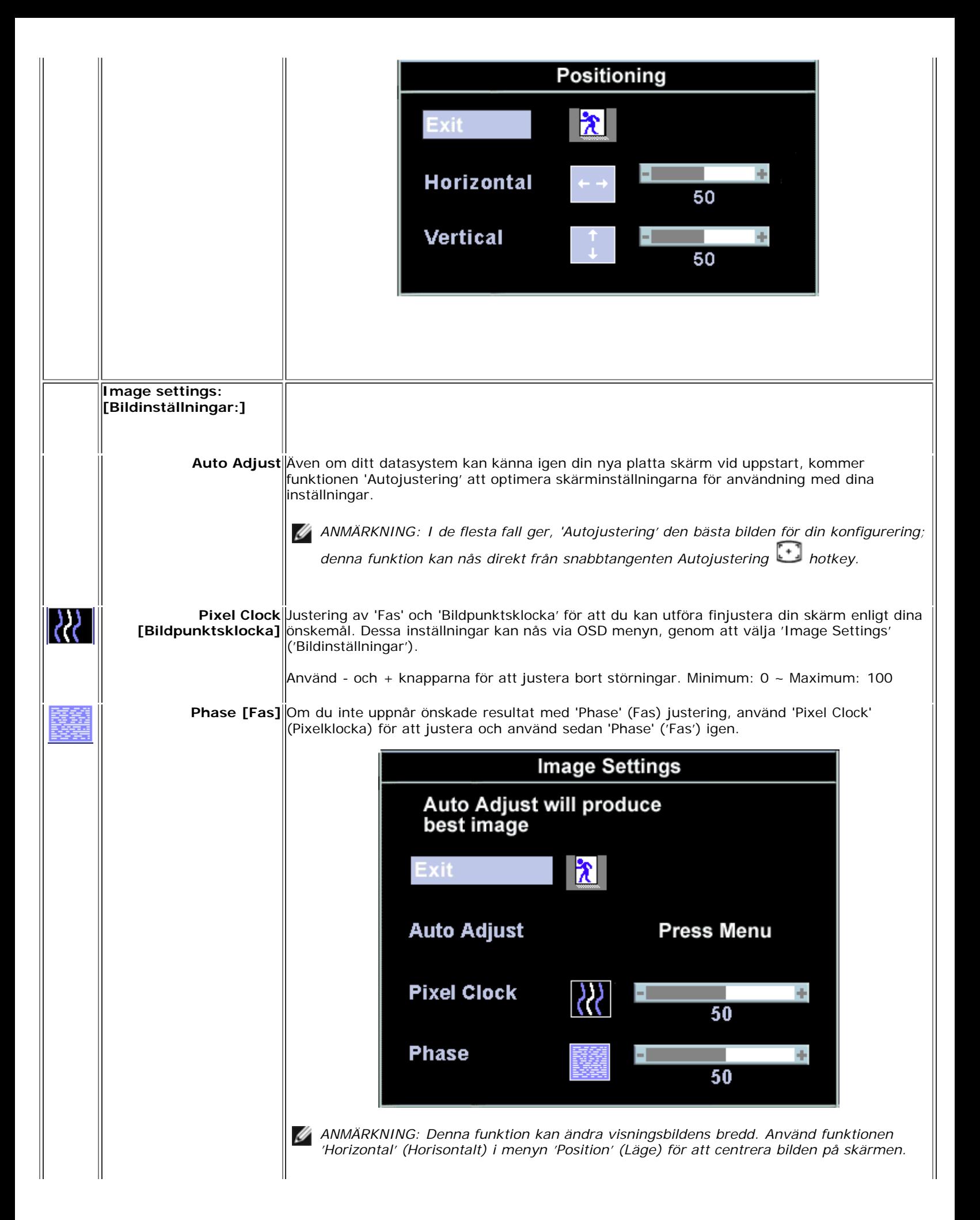

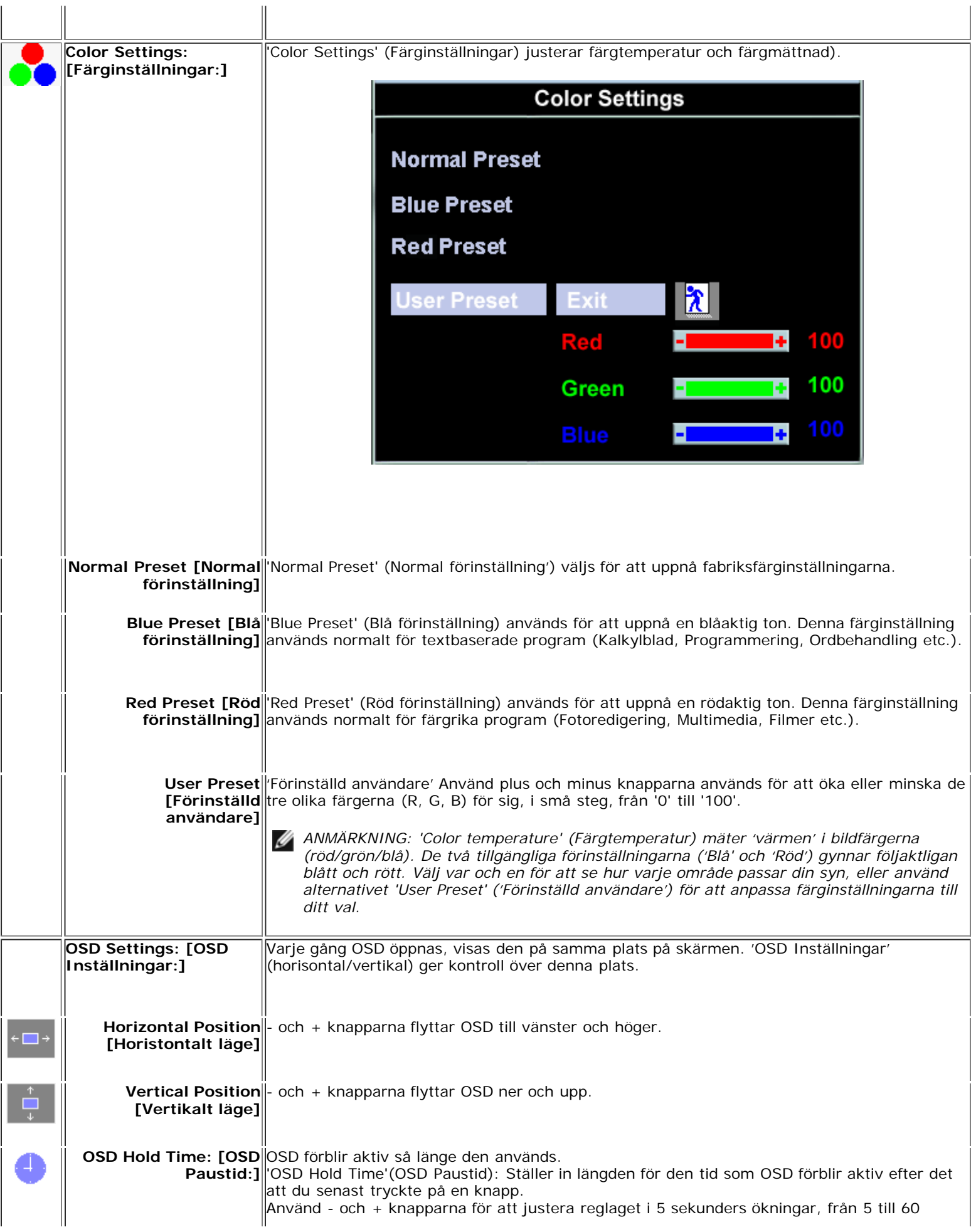

![](_page_44_Figure_0.jpeg)

![](_page_45_Picture_117.jpeg)

### <span id="page-45-0"></span>**Spara automatiskt**

Med öppen OSD, om du gör en justering och sedan antingen fortsätter till en annan meny, eller lämnar OSD, sparar skärmen automatiskt de inställningar du gjort. Om du gör en justering och sedan väntar på att OSD skall försvinna kommer justeringen också att sparas.

## <span id="page-45-1"></span>**Återställ funktioner**

### **Återställning till fabriksinställningar**

![](_page_45_Picture_5.jpeg)

*föregående funktionsinställningar, måste du justera funktionerna igen. 'Reset' (Återställning) kommer att ställa in klocka och fas till fabrikinställningar, man kan behöva aktivera autojustering för att optimera bilden för ditt system.*

## <span id="page-45-2"></span>**OSD Varningsmeddelanden**

Ett varningsmeddelande kan visas på skärmen och ange att skärmen är osynkroniserad.

#### **Cannot Display This Video Mode**

Detta innebär att skärmen inte kan synkronisera med den signal den tar emot från datorn. Antingen är signalen för hög eller för låg för att skärmen skall kunna använda den. Se [Specifications](#page-8-0) (Specifikationer) för horisontala och vertikala frekvensområden som kan tillämpas för denna skärm. Det rekommenderade läget är 1280 X 1024 @ 60Hz.

![](_page_45_Picture_11.jpeg)

*ANMÄRKNING: Dialogrutan 'Dell - self-test Feature Check' (Dell självtest funktionskontroll) kommer att visas på skärmen om skärmen inte kan hitta en videosignal.*

![](_page_46_Picture_0.jpeg)

Ibland visas inget varningsmeddelande, trots att skärmen är tom. Detta kan också innebära att skärmen inte är synkroniserad med datorn.

Se**Troubleshooting** (Felsökning) för mer information.

![](_page_47_Picture_0.jpeg)

安裝顯示器 │ 安装您的显示器 │ モニターのセットアップ │ 모니터 설치 │ การติดตั้งจอภาพ Parametrer votre moniteur | Instalacion del monitor | Configurar o monitor Inbetriebnahme des Monitors | Configurazione del monitor | Instalacja monitora

Dell™ E173FP

![](_page_47_Picture_5.jpeg)

## Connect the monitor to the computer

Rac ordez le moniteur à l'ordinateur. Conecta el monitor al ordenador conectar o monitor ao computador Fügen Sie den Monitor zum Computer zu Colligare il Monitor al computer Podłączyć monitor do komputera 連接顯示器至電腦 连接显示器至主机 モニタをコンピュータに接続してください。 모니터를 컴퓨터에 연결합니다.

การต่อสายเคเบิลของเครื่องคอมพิวเตอร์กับmonitor

### OPTIONAL CONNECTION

If computer has optional video card with white digital connector Only, connect monitor to card using white DVI adapter (Adapter included with computer)

![](_page_47_Picture_11.jpeg)

![](_page_47_Picture_12.jpeg)

Adjust the monitor Ajustez le moniteur Ajuste el monitor Ajuste o monitor Stellen Sie den Monitor ein. Regolare ol monitor Wyregulowac monitor 調整顯示器 调节显示器 モニターを調節します。 모니터를 조정합니다 ปรับหน้าจอ

## www.dell.com | support.dell.com

![](_page_47_Picture_15.jpeg)

![](_page_48_Picture_0.jpeg)

 $\circled{3}$ 

 $\left( \bigcap \right)$ OSD menu/select Menu OSD/Sélectionner Menú OSD/Selección menu OSD/seleccionar OSD-Menü/Auswählen Menu OSD/selezione Menu OSD/wybór OSD 功能表/選擇 OSD菜单/选择 OSD メニュー/選択 OSD 메뉴/선택

เมนูบนหน้าจอ

# $(2)$

**Brightness and Contrast/down** Luminosité et Contraste/Descendre Brillo y Contraste/Abajo Brilho e Contraste/para baixo Helligkeit und Kontrast/abwärts Luminosità e Contrasto/giù Jasnosc i Kontrast/dól 亮度及對比/向下 亮度及对比度/向下 明るさと ロントラス / ダウン 화면선명도조정 & 화면밝기조정 ความสว่าง / ความคมขัด /ออก

#### Auto-Adjust/up Réglage automatique/Monter Ajuste automático/Arriba Ajuste Automático/para cima Automatische Anpassung/aufwärts Regolazione automatica/su Regulacja automatyczna/góra 自動調整/向上 ロッジ - ルバー<br>自动调节/向上<br>自動調節/アップ

전원 버튼 ปุ่มเริ่มทำงาน NOTE: Detailed user information is included on the CD. Remarque: Vous trouverez des informations détaillées sur le CD-Rom. NOTA: en el CD se incluyen más detalles para el usuario. NOTA: Informações detalhadas para o utilizador estão incluídas no CD. HINWEIS: Ausführliche Informationen sind auf der CD enthalten. NOTA: il CD contiene informazioni più dettagliate per l'utente. UWAGA: Szczegółowe informacje znajdują się na płycie CD.

#### 注意: 光碟中包含詳細的使用者資訊。

注:详细的用户信息包括在CD中。 注: 詳細なユーザー情報は、CDに収録されています。 

หมายเหตุ ข้อมูลสำหรับผู้ใช้งานมีอยู่ในซีดี

Information in this document is subject to change without notice.<br>  $\copyright$  2004 Dell Inc. All rights reserved.

Reproduction in any manner whatsoever without the written perm of Dell Inc. is strictly forbidden.

**Dell** and the DELL logo are trademarks of **Dell Inc**.<br>Dell disclaims proprietary interest in the marks and names of others. April 2004

本指南的内容如有變更,恕不另行通知。<br>© 2004 Dell Inc.<br>版權所有。

未經 Dell Inc.的書面許可,<br>嚴禁任何形式的非法復制。

*Dell 及 DELL* 標**誌**爲Dell Ind<br>的商標。其他標**誌**和名稱<br>的所有權皆不爲Dell 所有。

Les informations contenues dans ce document peuvent être soumises<br>à des modifications sans préavis.<br> $\circledcirc$  2004 Dell Inc. Tous droits réservés.

Toute reproduction, par quelque manière que ce soit, est strictement interdite sans l'autorisation écrite de **Dell Inc.**. *Dell* et le logo *DELL* sont la propriété de **Dell Inc**..Tous<br><sup>1</sup> les autres noms commerciaux ou noms de marques sont la propriété de leurs détenteurs res<br>Avril 2004

本指南的内容如有变更, 恕不另行通知。 © 2004 De<br>版权所有

未经Dell Inc.<br>的书面许可,严禁任何形式的<br>非法复制。

*Dell*和DELL徽标是**Dell Inc.**<br>的商标。Dell否认对非<br>Dell公司的商标和商标名称的所有权。 2004年4月

La información contenida en este documento está sujeta a cambios sin previo aviso.<br>© 2004 Dell Inc. Reservados todos los der echos.

Se prohibe estrictamente la reproducción de este documento en cualquier forma sin permiso por escrito de **Dell Inc.**. Dell y el logotipo DELL son marcas registradas de **Dell Inc.**<br>Dell renuncia al derecho de posesión sobre las marcas y nombres de terce

Abril 2004 本書に記載されている事項は事前通告<br>無しに変更されることがあります。<br>© 2004すべての著作権はDell Inc.<br>にあります。

Dell Inc.からの書面による許可<br>なく本書の複写、転載を禁じます。

*DellとDELLの*ロゴマークは.Dell Inc.<br>の登録商標です。<br>上記記載以外の商標や会社名が使<br>用されている場合がありますが、これ<br>らの商標や会社は、一切Dell Inc.<br>に所属するものではありません。

2004年4月

.<br>ções contidas neste documento estão sujeitas a alterações sem aviso prévio.<br>© 2004 Dell Inc. Corporation. Todos os direitos reservados. A reprodução de qualquer forma sem permissão por escrito da  $\textsf{Dell Inc.}$ é estritamente proibida.

 $Dell$ e o logótipo  $DELL$  são marcas comerciais da  $Dell Inc.$ <br>A Dell exclui quaisquer interesses de propriedade nas marcas e nomes de outro April  $2004$ 

이 안내서에 있는 내용은 사전 통보 없이<br>변경될 수 있습니다.<br>© 2004 Dell Inc.<br>오든 판권 소유. Dell Inc. 의 서면<br>승인없이 제작되는 복제 행위는 엄격히<br>규제합니다.

^^^" = 3 3^<br>Dell과 Dell로고는 **Dell Inc.**<br>의 등록상표 입니다.<br>Dell은 자사 외의 상표 및 상품명에<br>대해서는 어떤 소유권도 인정하지<br>않습니다. 2004년4월

#### .<br>Die Informationen in diesem Dokument unterliegen unangekündigten Anderungen.<br>© 2004 Dell Inc. Alle Rechte vorbehalten.

Die Vervielfältigung dieses Dokuments in jeglicher Form ist ohne schriftliche Genehmigung der  $\mbox{Dell Inc.}$ streng untersagt.  $Dell$ und das  $DELL$ -Logo sind Warenzeichen der **Dell Inc.**<br>Dell erhebt keinerlei Eigentumsansprüche auf Warenzeichen und Namen Dritter

April 2004

 $\left( 4\right)$ 

power button

Alimentation

Netzschalter

電源按鈕

电源按钮

電源

**Botón Power (Alimentación)** 

Pulsante dell'alimentazione

botão de alimentação

Przycisk zasilania

เนื้อหาของคู่มือการใช้เล่มนี้ อาจเปลี่ยนก็ได<sup>้</sup> โดยไม่จำเป็นต้องแจ้งให้ทราบล่วงหน้า<br>© 2004 Dell Inc. สงวนลิขสิทธิ์

ห้ามผลิตใดๆ โดยไม่ได้รับการอนุญาตจากบริษั<br>พเดลคอมพิวเตอร์ คอออปเปอเรชั่น

*Dell แ*ละโลโก<sup>้</sup> *Dell เ*ป็นเครื่องหมายการค้าขอ<br>งบริษัทเดลคอมพิวเตอร์ บริษัทเดลไม**่**อนุญาตรั บกรรมสิทธิ์สัญลักษณ์และเครื่องหมายการคาที่ เปลี่ยนไป April 2004

### Le informazioni contenute in questo documento sono soggette a variazioni senza preavviso.<br>© 2004 Dell Inc. Tutti i diritti riservati. È severamente proibita la riproduzione di qualsiasi elemento senza il permesso scritto di **Dell Inc.**.

 $Delta$ l e il logo  $DELL$  sono marchi registrati di **Dell Inc.**.<br>Dell non riconosce interesse di proprietà esclusiva nei marchi e nelle<br>denominazioni di altri. Aprile 2004

![](_page_48_Picture_40.jpeg)

cable holder Support de câbles Guía de cables suporte de cabos Kabelhalter Portacavi Uchwyt przewod 連接線蓋 电缆夹圈 ケーブルホルダー 케이블 홀더 ที่ยึดสายเคเบิล

 $\left(5\right)$ 

![](_page_48_Picture_42.jpeg)

![](_page_48_Picture_43.jpeg)

**DELL** 

nacestances<br>bez upredzenia.<br>© 2004 Dell Inc. Wszystkie prawa zastreżone Powielanie niniejszego dokumentu przy uźciu jakiejkolwiek techniki<br>bez pisemnej zgody **Dell Inc.** jest surowo zabronione.

Dell i logo DELL to znaki towarowe firmy **Dell Inc.**.<br>Firma Dell nie zgłasza żadnych praw do marek i nazw innych firm

April 2004